■ ◇ ◎ <mark>□</mark> ■ <u>ලා</u>  $\cdot$ II $\cdot$ 

Wechsel nach S/4HANA – Wie Sie mit den PBS archive add ons den Übergang vereinfachen

Dagmar Fischer, PBS Software GmbH

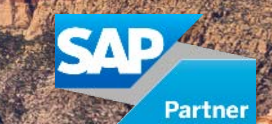

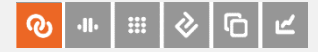

### Agenda

- **Ein paar Worte zu SAP S/4HANA**
- Warum vereinfachen die PBS archive add ons den Übergang?
- **Aktueller Stand und Ausblick**
- **E** Zusammenfassung

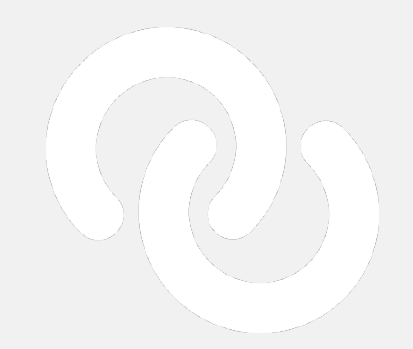

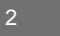

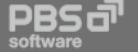

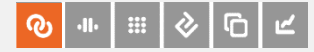

## Was ist SAP S/4HANA?

Die SAP Business Suite 4 SAP HANA (SAP S/4HANA) ist

..die Business Suite der nächsten Generation […], mit der Unternehmen ihre Geschäftsabläufe vereinfachen können.

(Quelle: SAP)

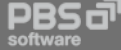

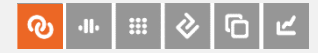

# Was ist anders in S/4HANA?

- **Reduzierte Komplexität (Simplification)**
- SAP HANA als Datenbankplattform, integrierte Anwendungsausführung
- **Neues UI-Konzept SAP Fiori**
- **Neue Anwendungsszenarien möglich**

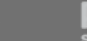

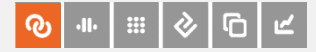

## Was folgt daraus?

Kein Upgrade **- Der Umstieg ist eine Systemkonvertierung** 

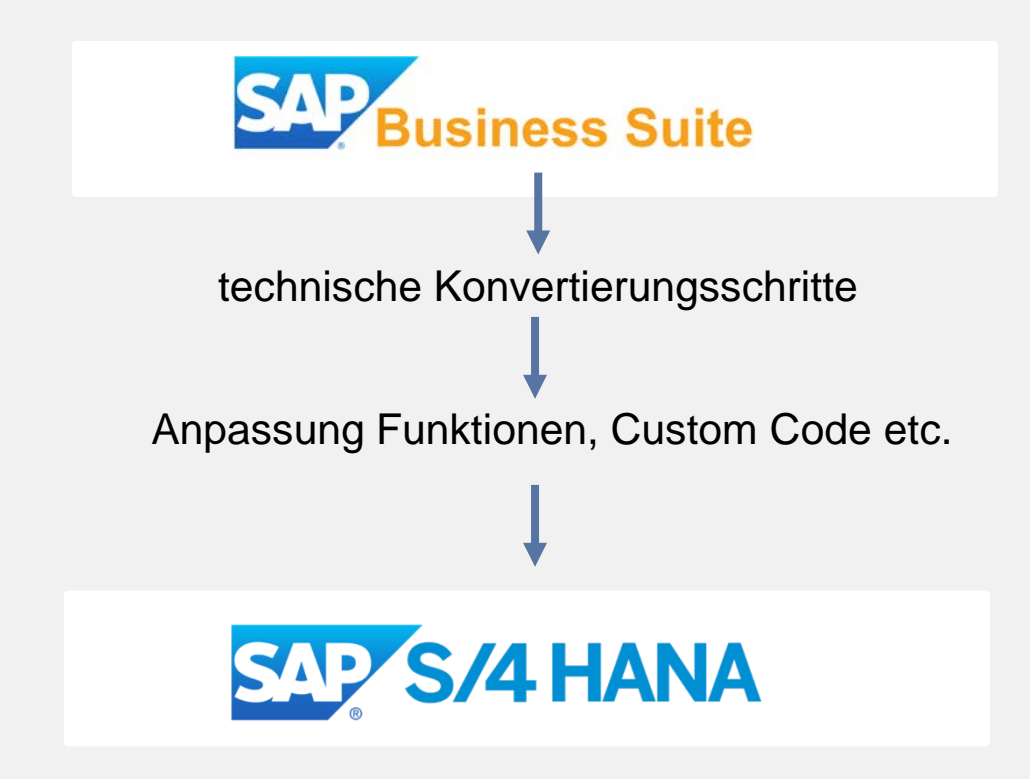

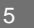

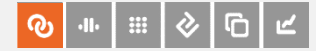

#### Das Wichtigste zuerst

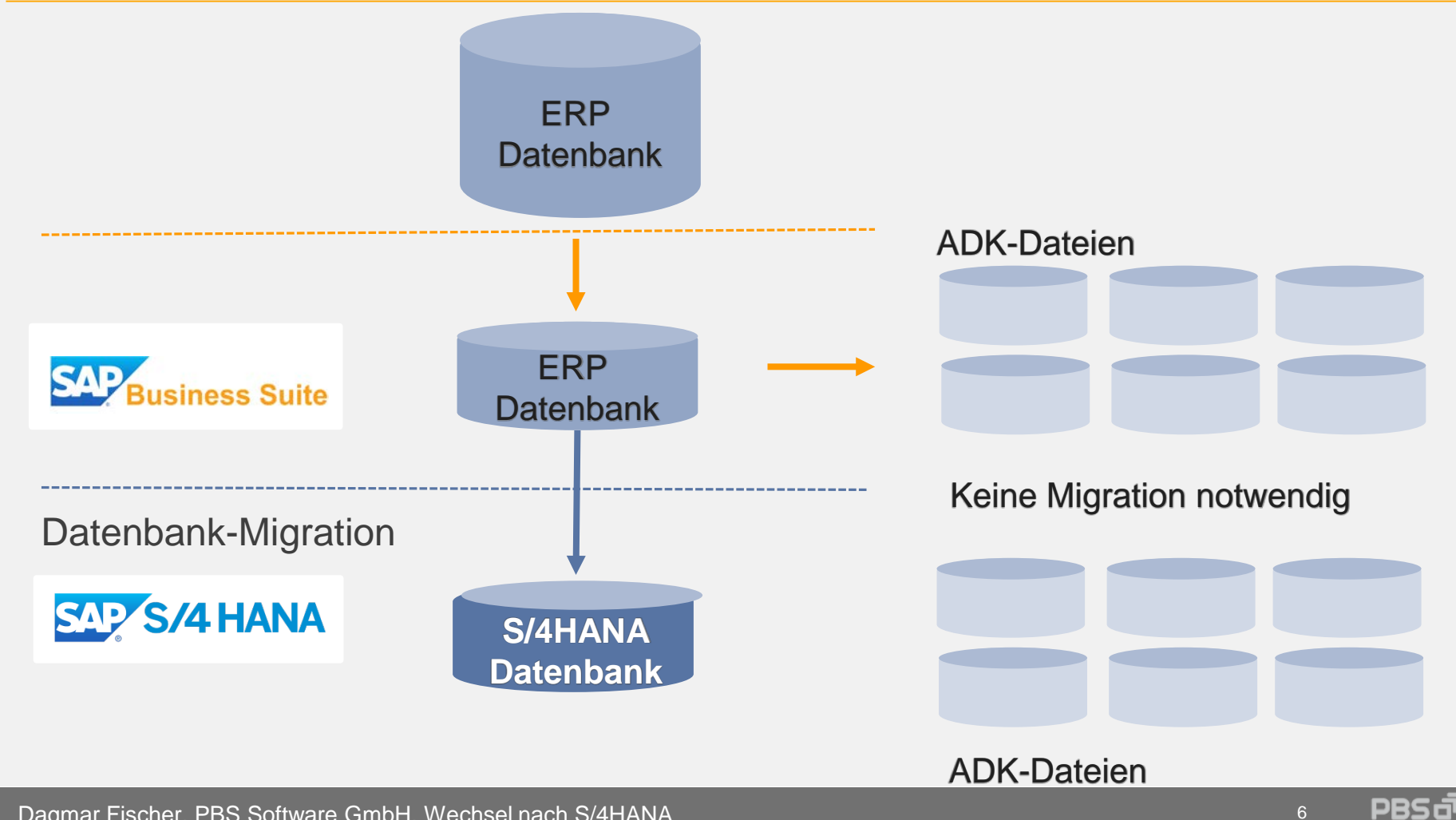

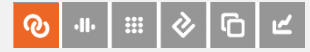

# Migration — technische Prozessschritte

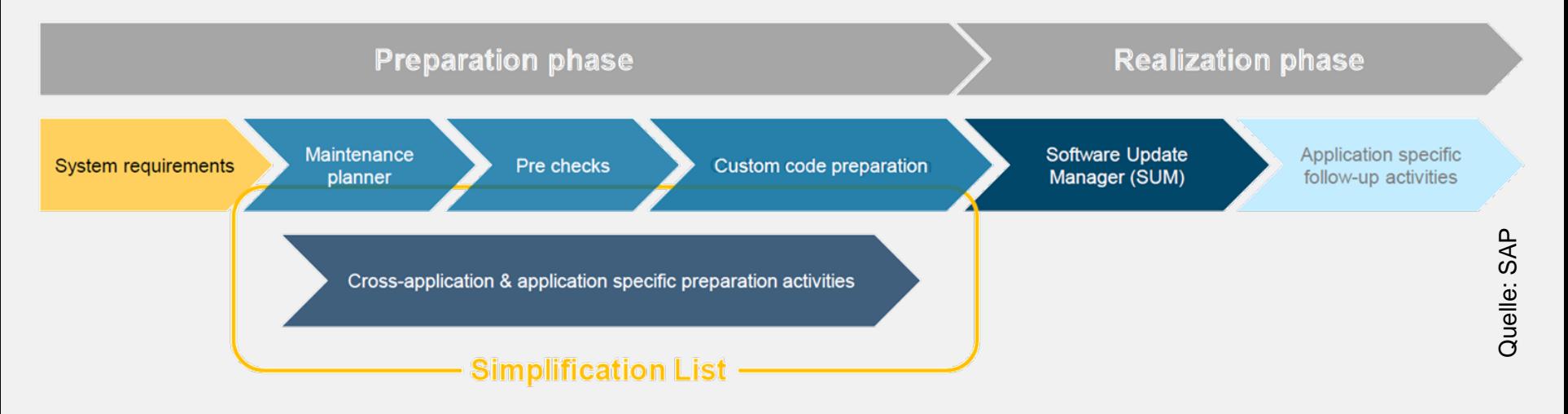

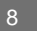

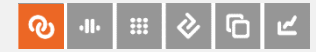

# Migration — Systemanforderungen

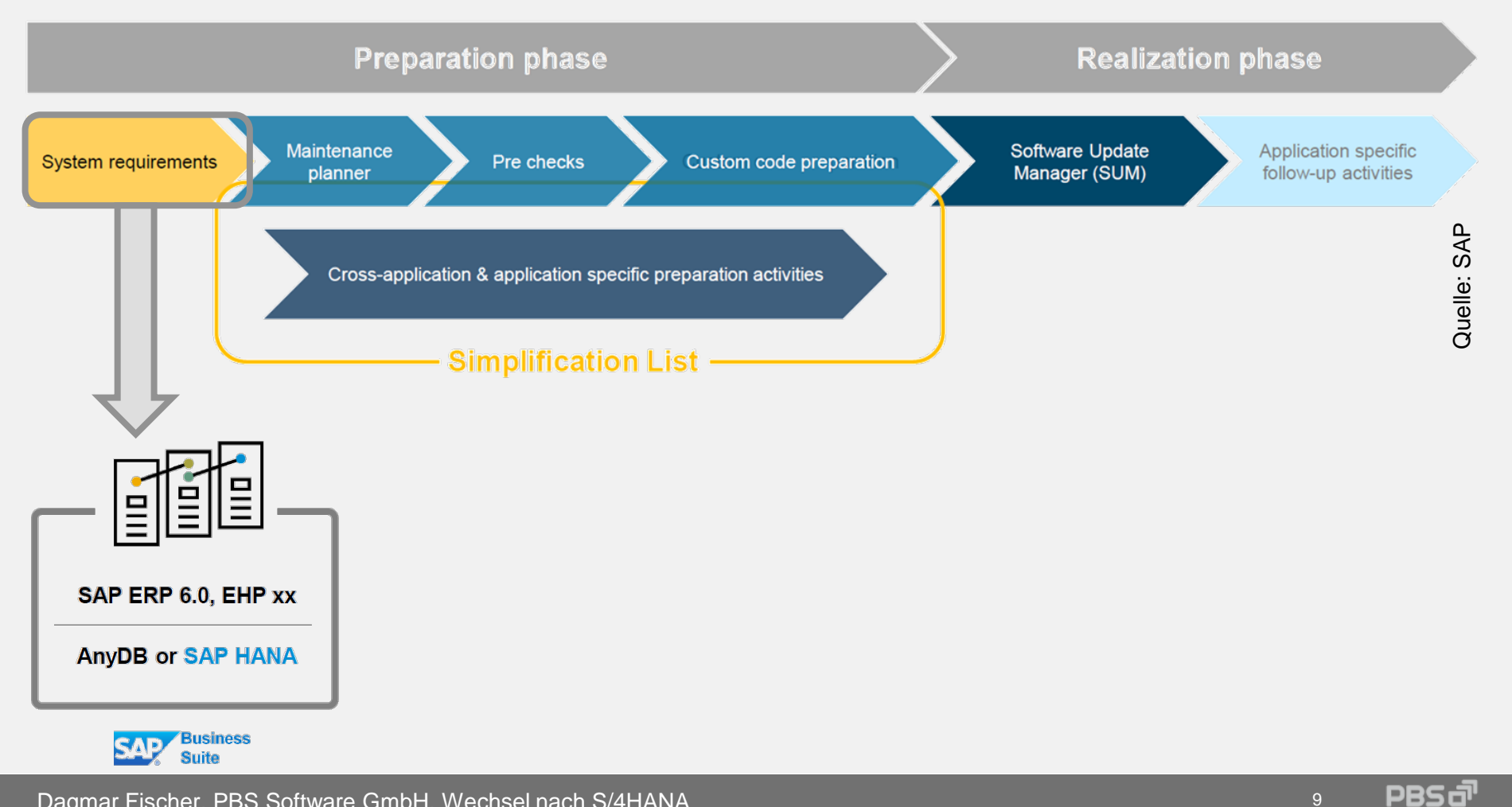

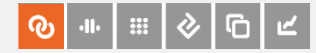

# Migration — Vorbereitungsphase

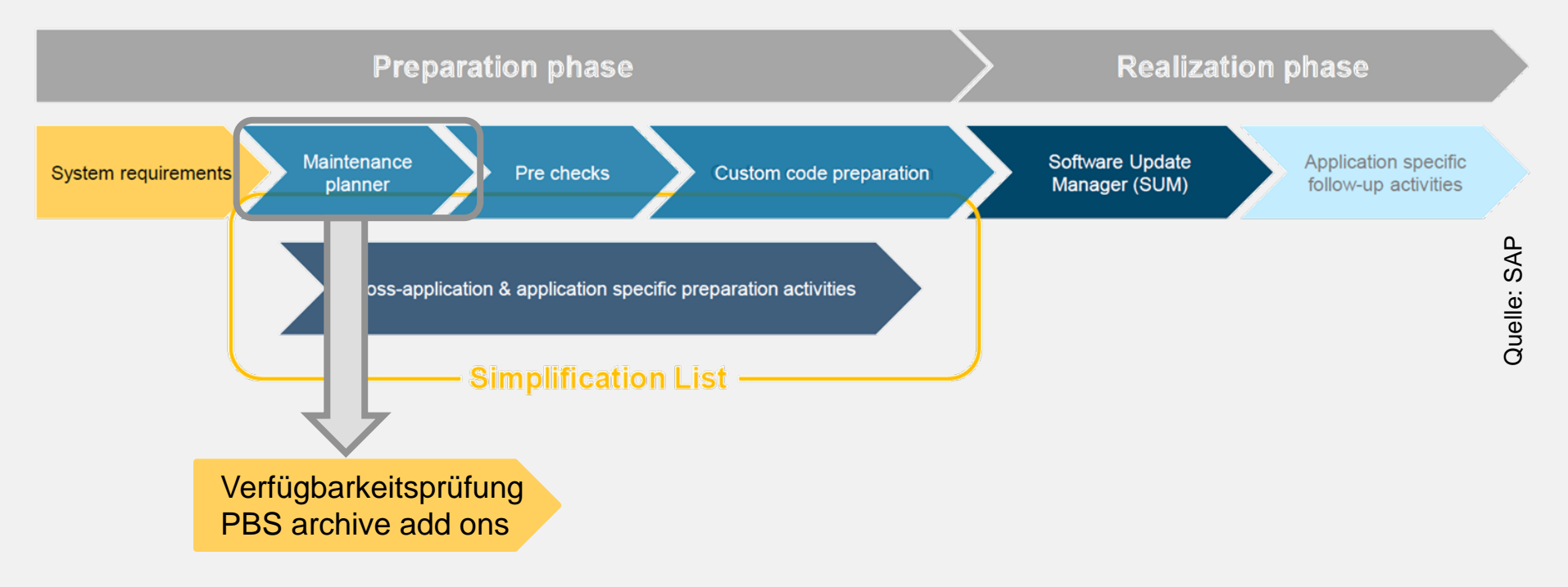

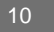

# S/4HANA 1610/1709: verfügbare PBS-Produkte

PBS archive add on CAB ▼ PBS archive add on CPCA ▼ PBS archive add on CUSTOM ▼ PBS archive add on CCO ✔ PBS archive add on CPCP ▼ PBS archive add on CWM ▼ PBS archive add on CCU ▼ PBS archive add on CPM ▼ PBS archive add on CFICA ▼ PBS archive add on CDART ■ PBS archive add on CPOS ■ PBS archive add on CISU ■ PBS archive add on CDOC ▼ PBS archive add on CPP ▼ PBS archive add on CCU-IS ▼ PBS archive add on CFI ▼ PBS archive add on CPR ■ Archive Data Conversion ■ PBS archive add on CHR ▼ PBS archive add on CPS ▼ Archive Data Review ▼ PBS archive add on CML ▼ PBS archive add on CQM ▼ PBS archive add on CQM Postabase Analyzer PLUS PBS archive add on CMM ▼ PBS archive add on CRW Y Nearline Analytic Infrastructure PBS archive add on CMT ▼ PBS archive add on CSD ▼ SE16/SA38\_PERSONAL ▼ PBS archive add on COO ✔ PBS archive add on CSL ▼

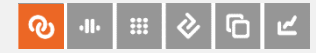

# Migration — Vorbereitungsphase

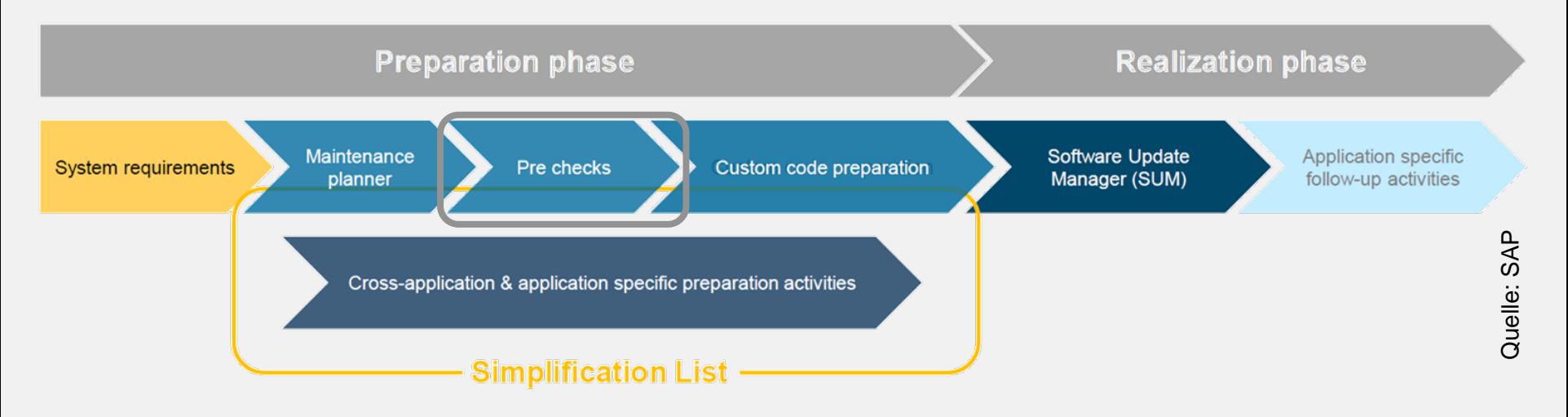

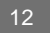

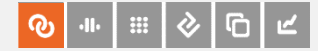

# Migration — Simplification List

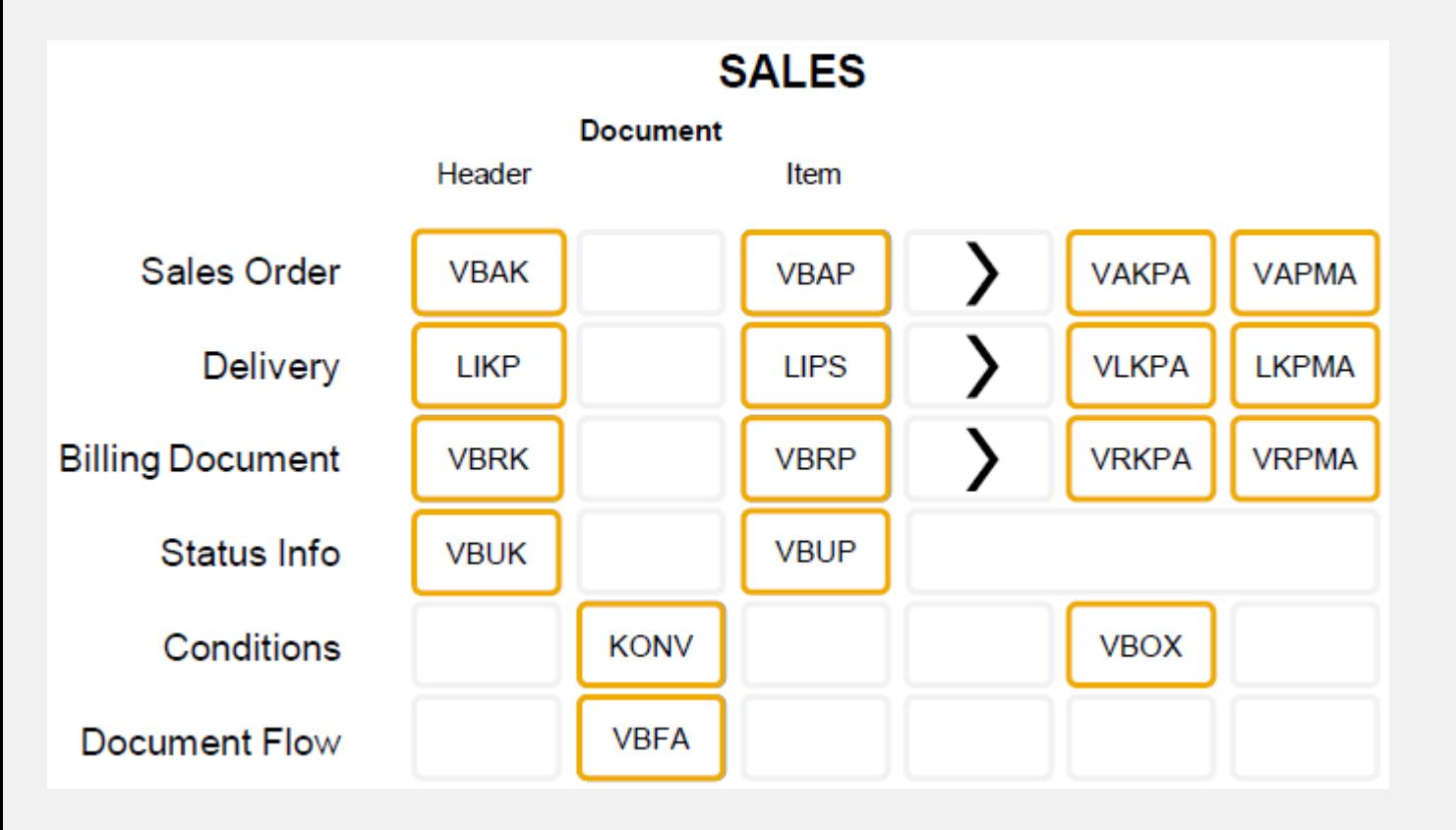

Business Suite

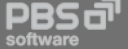

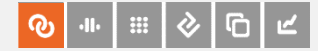

# Migration — Simplification List

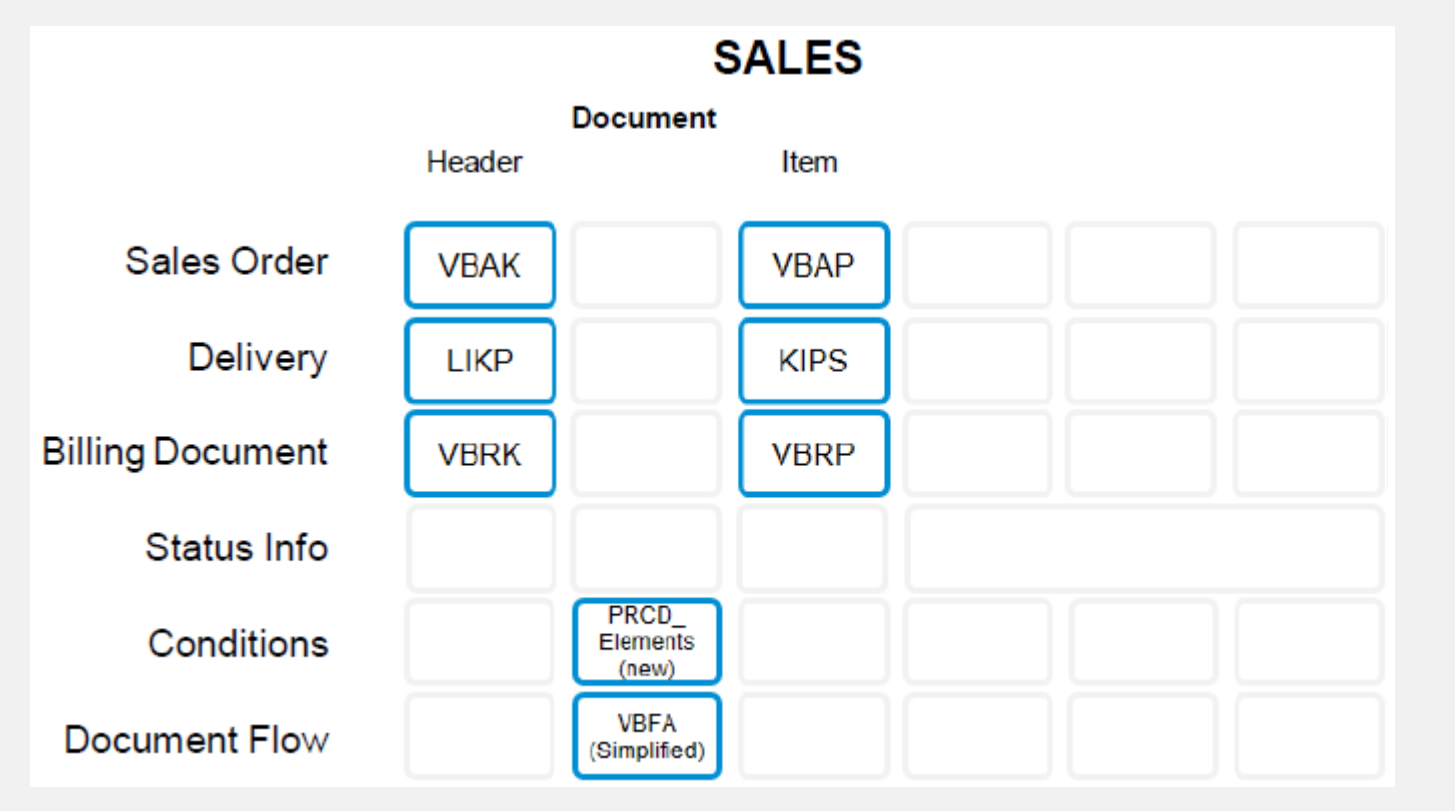

S/4HANA

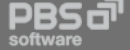

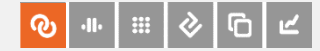

# Migration — Simplification List

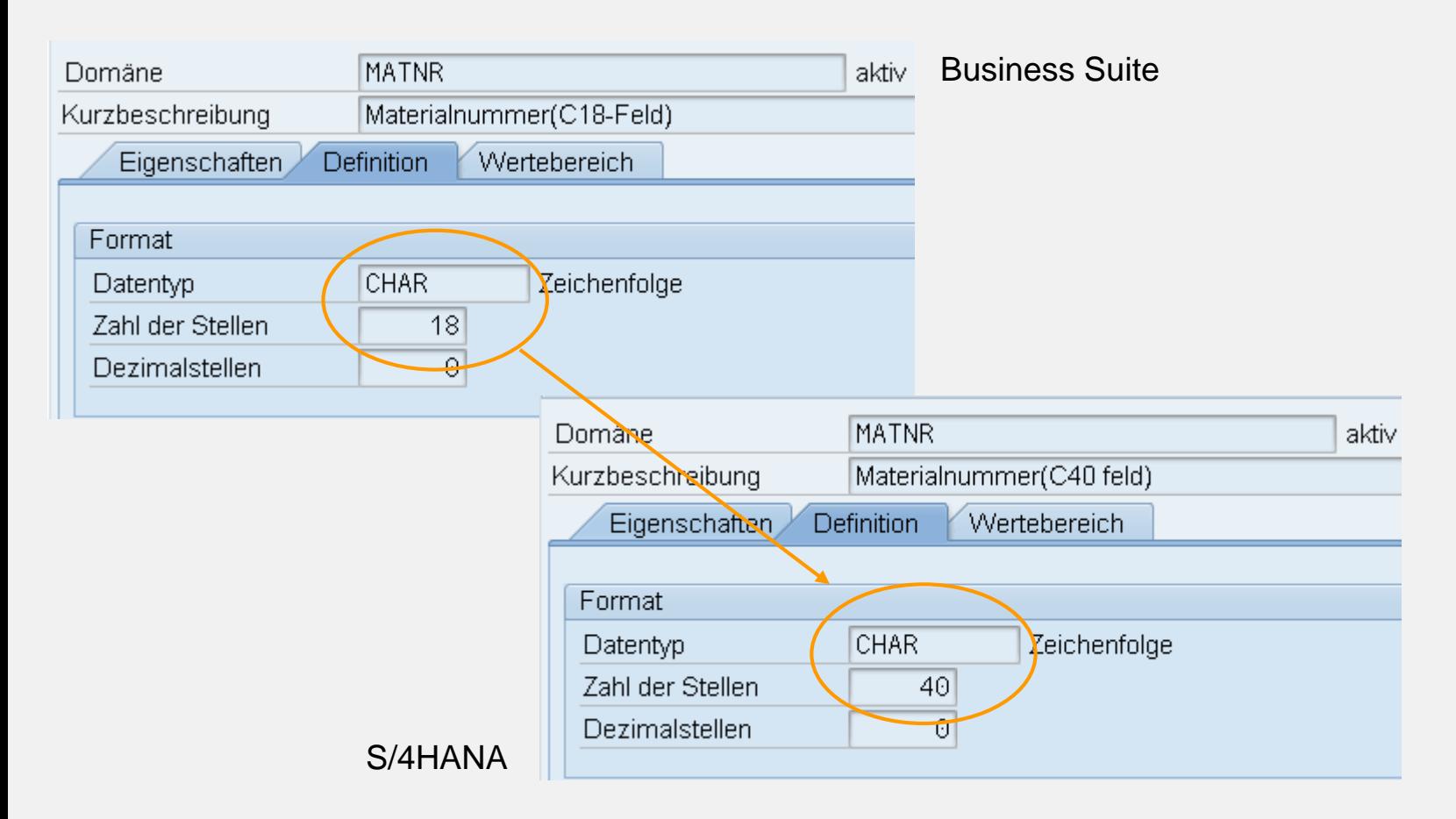

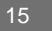

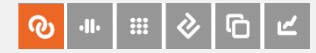

# Migration — Vorbereitungsphase

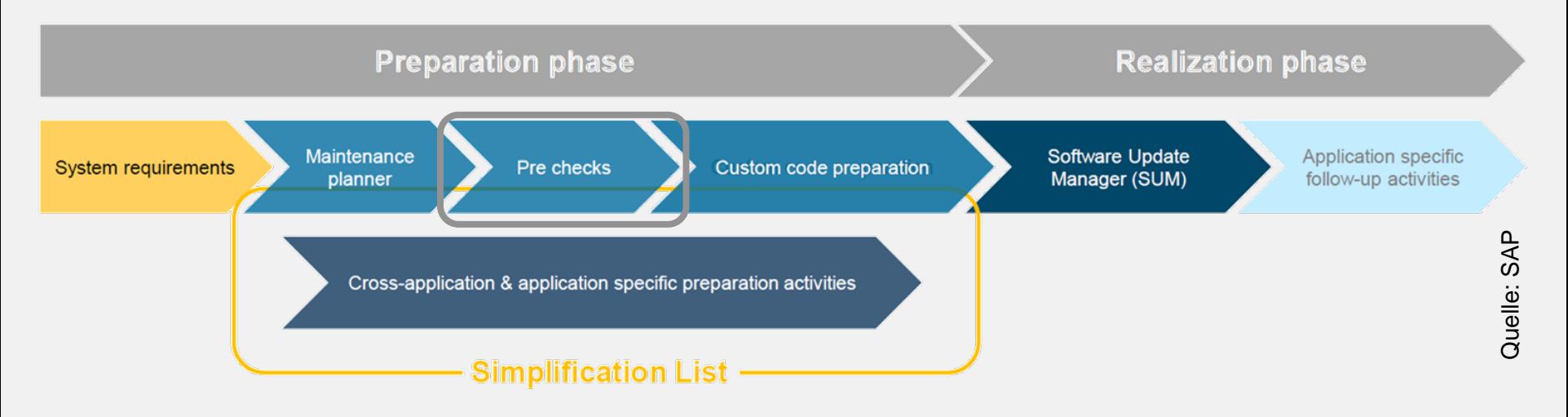

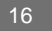

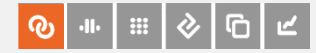

# Migration — Vorbereitungsphase

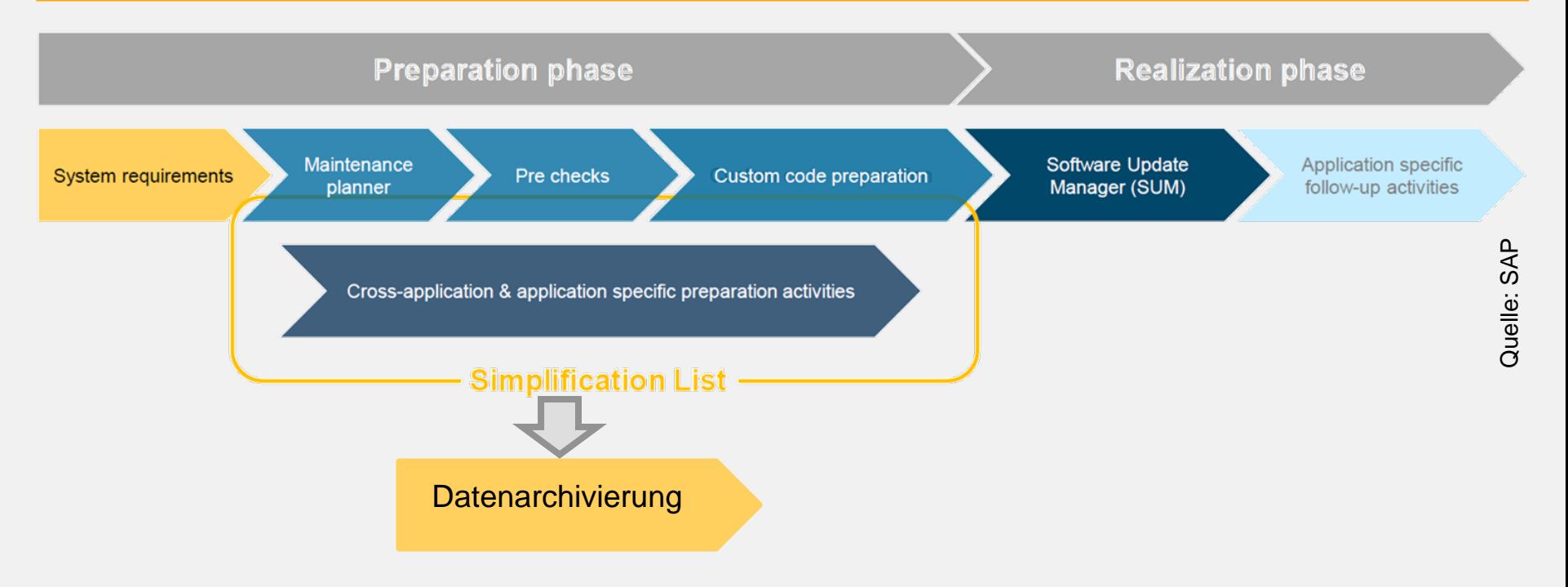

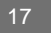

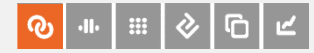

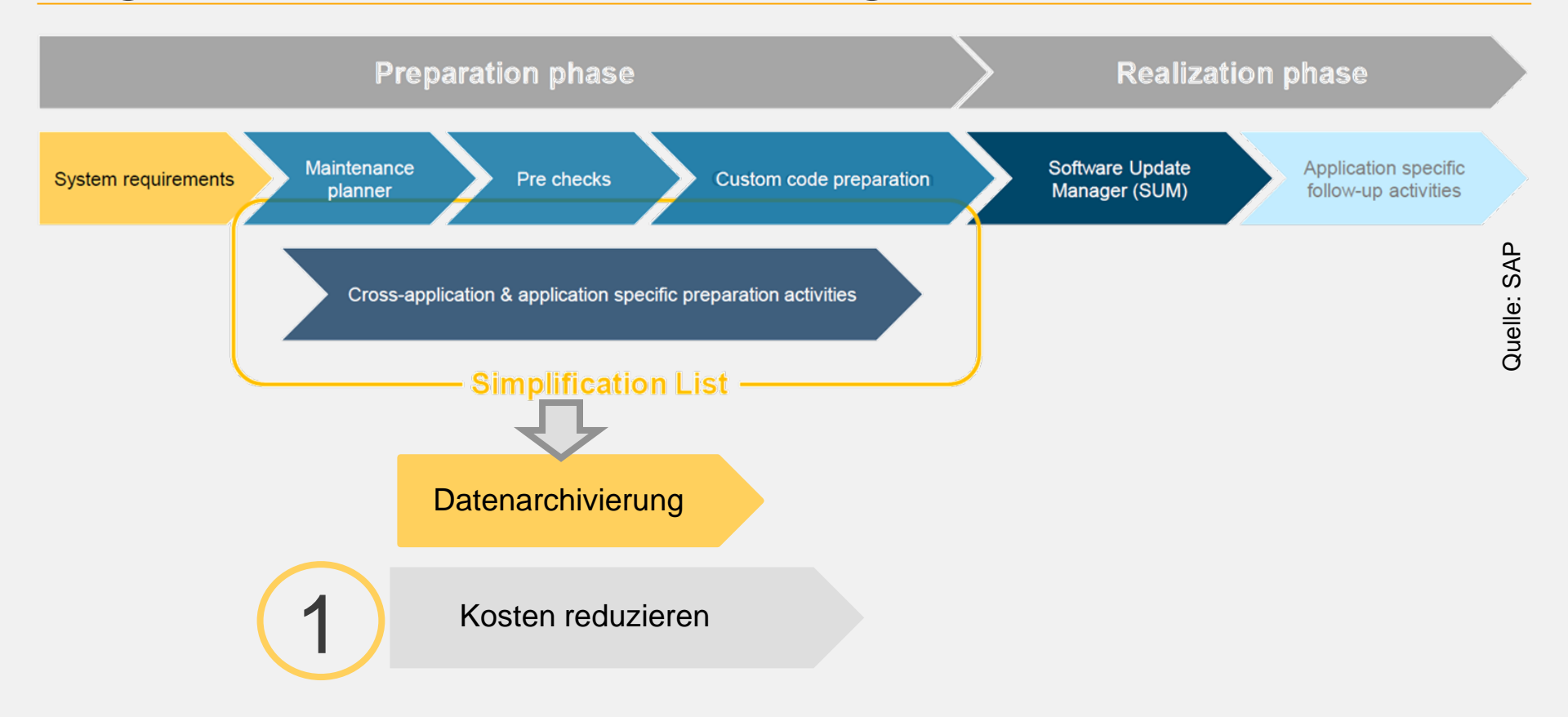

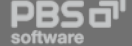

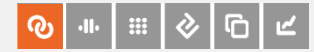

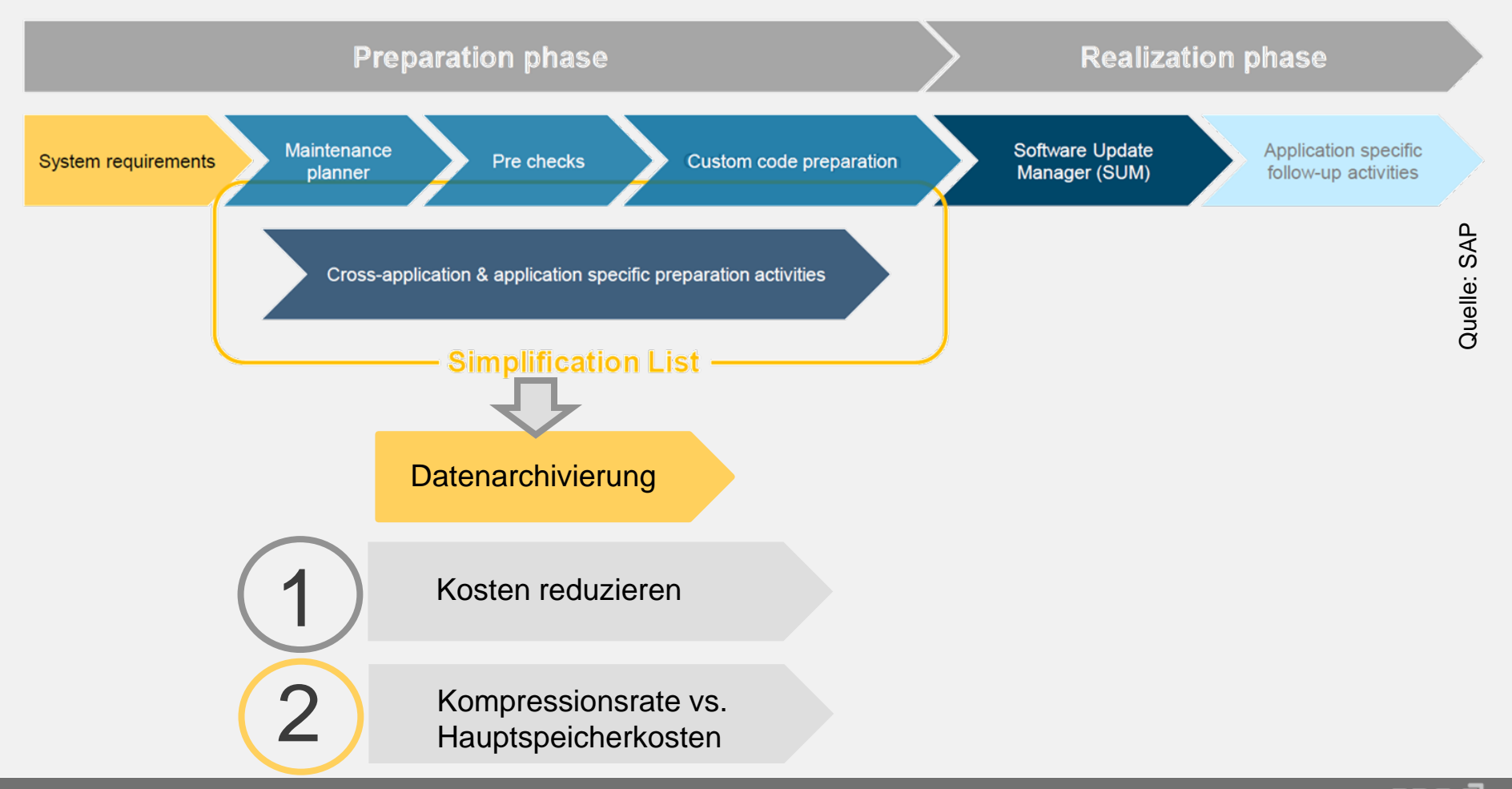

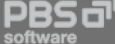

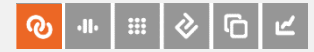

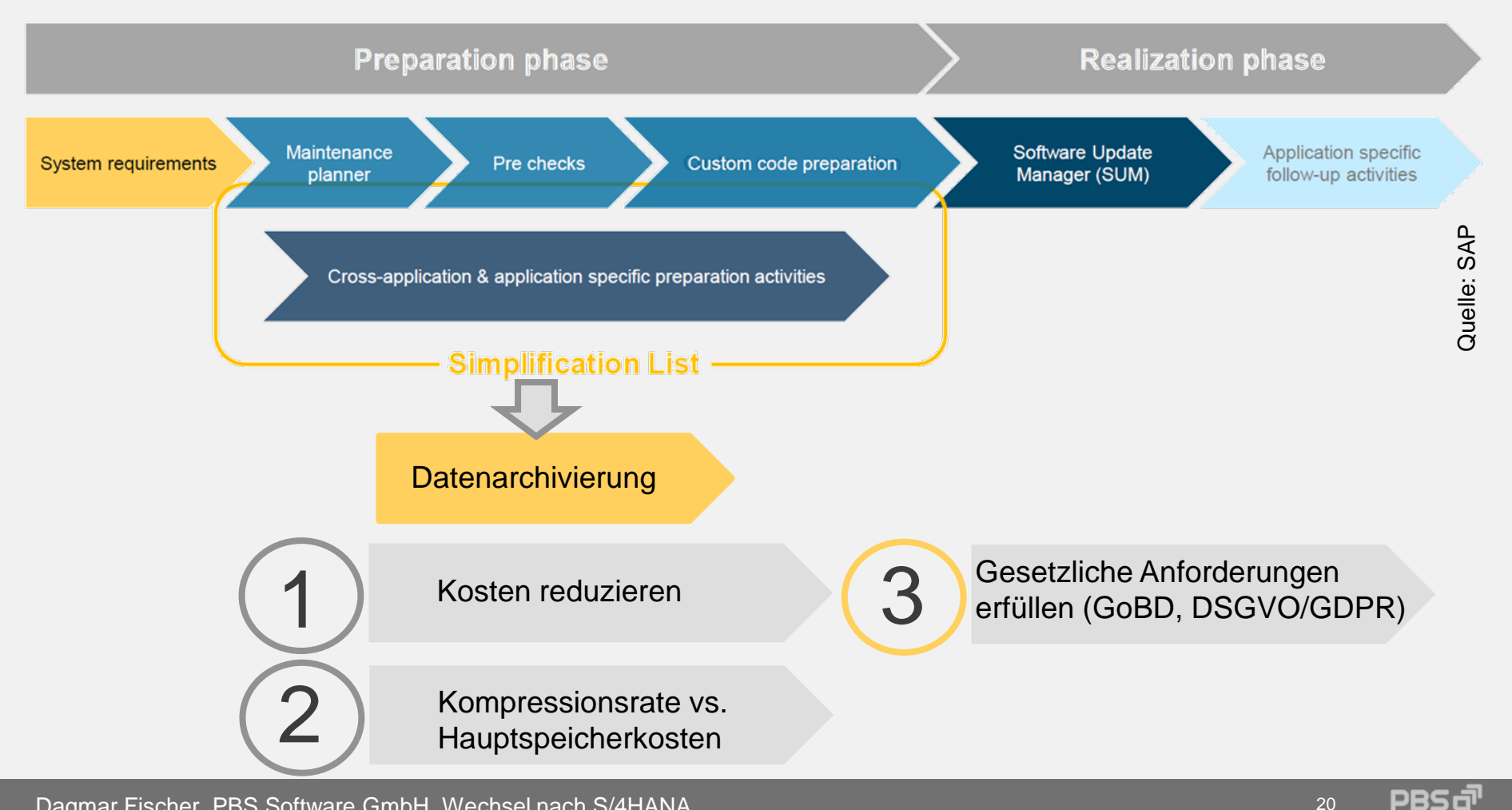

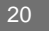

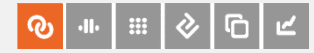

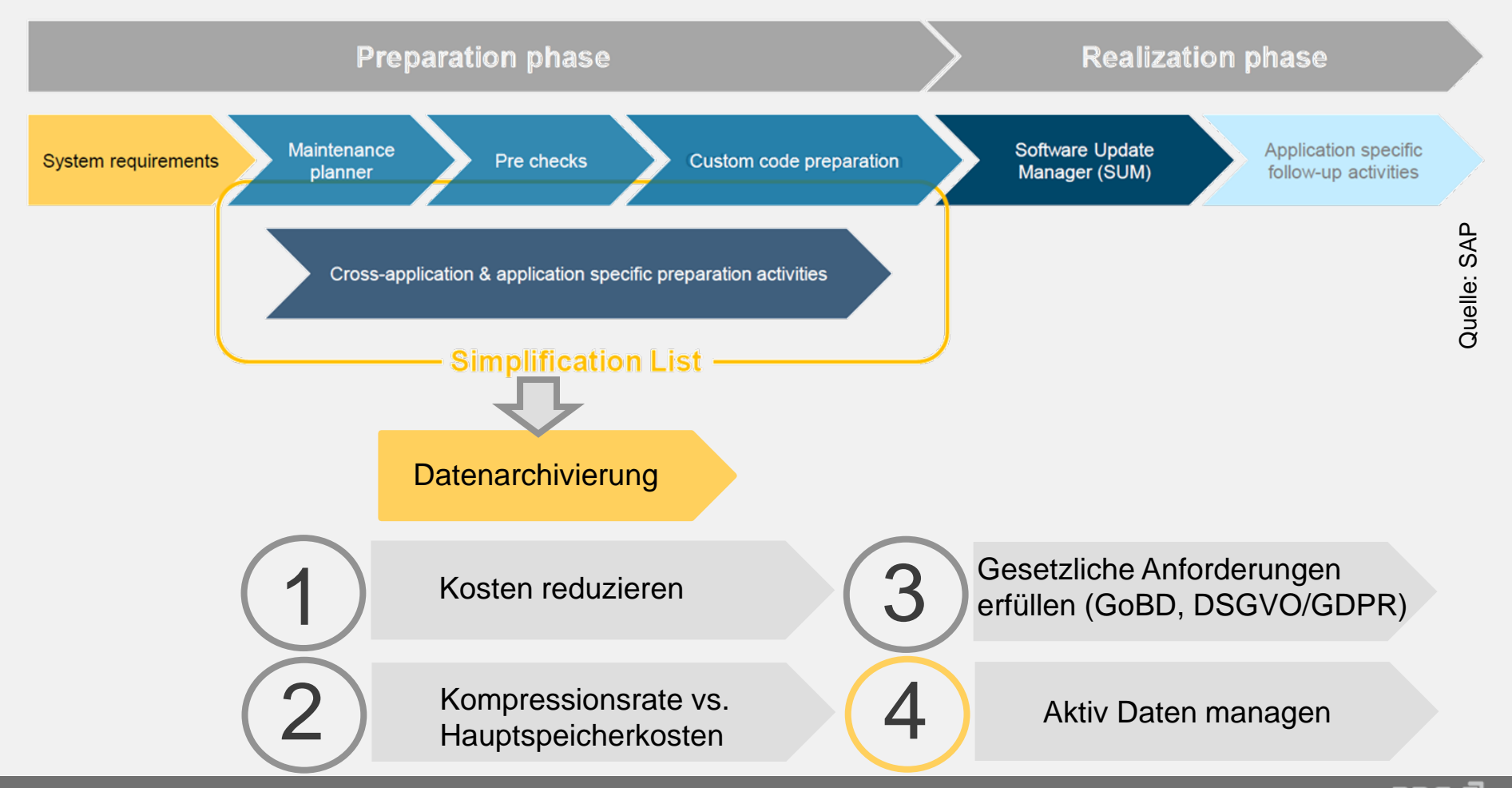

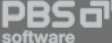

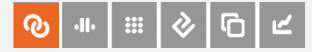

# SAP empfiehlt Datenarchivierung

#### SAP S/4HANA system conversion - FI Vorbereitungsarbeiten

Overview preparation tasks in Finance

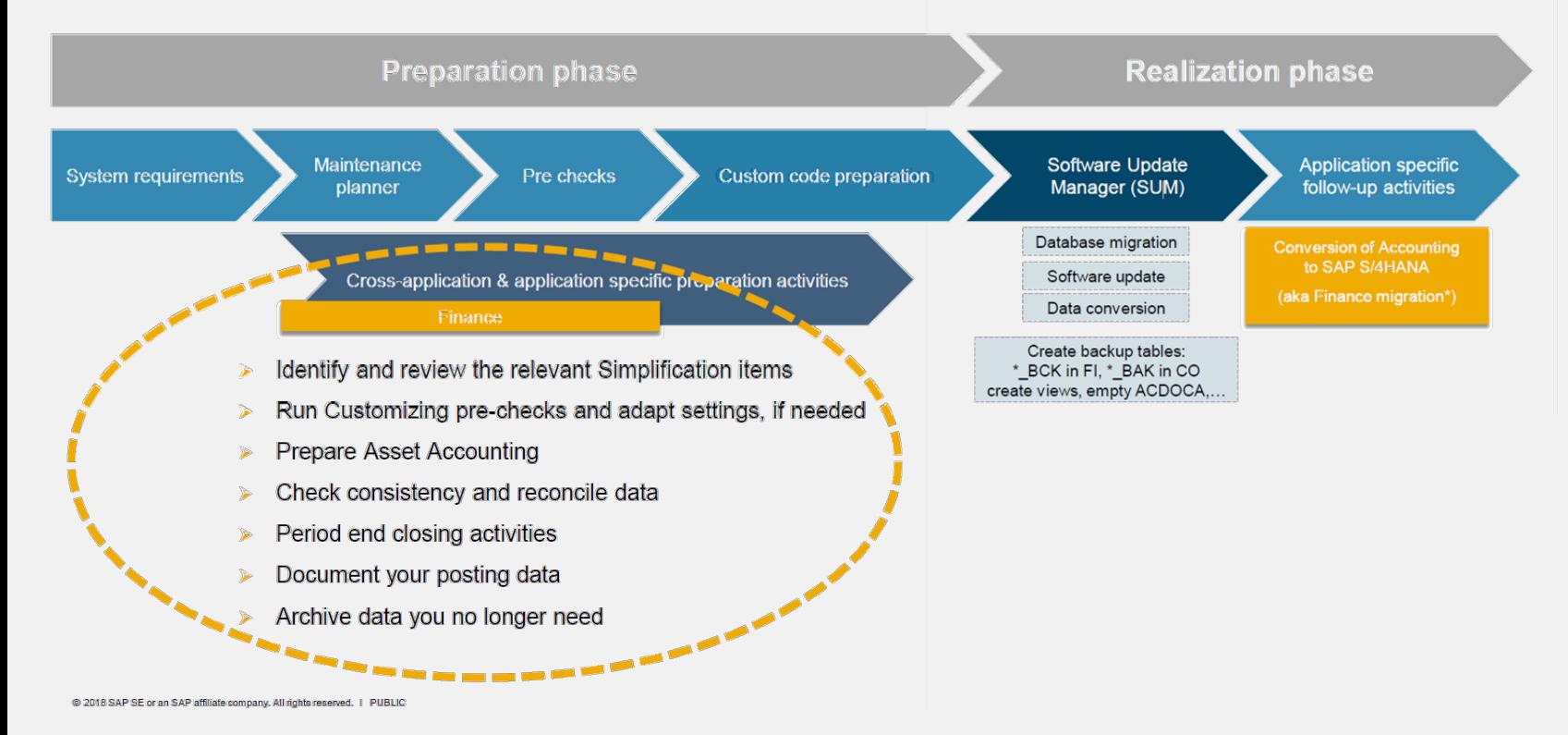

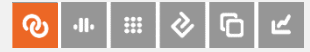

# SAP empfiehlt Datenarchivierung

#### SAP S/4HANA system conversion - FI Vorbereitungsarbeiten

Overview preparation tasks in Finance

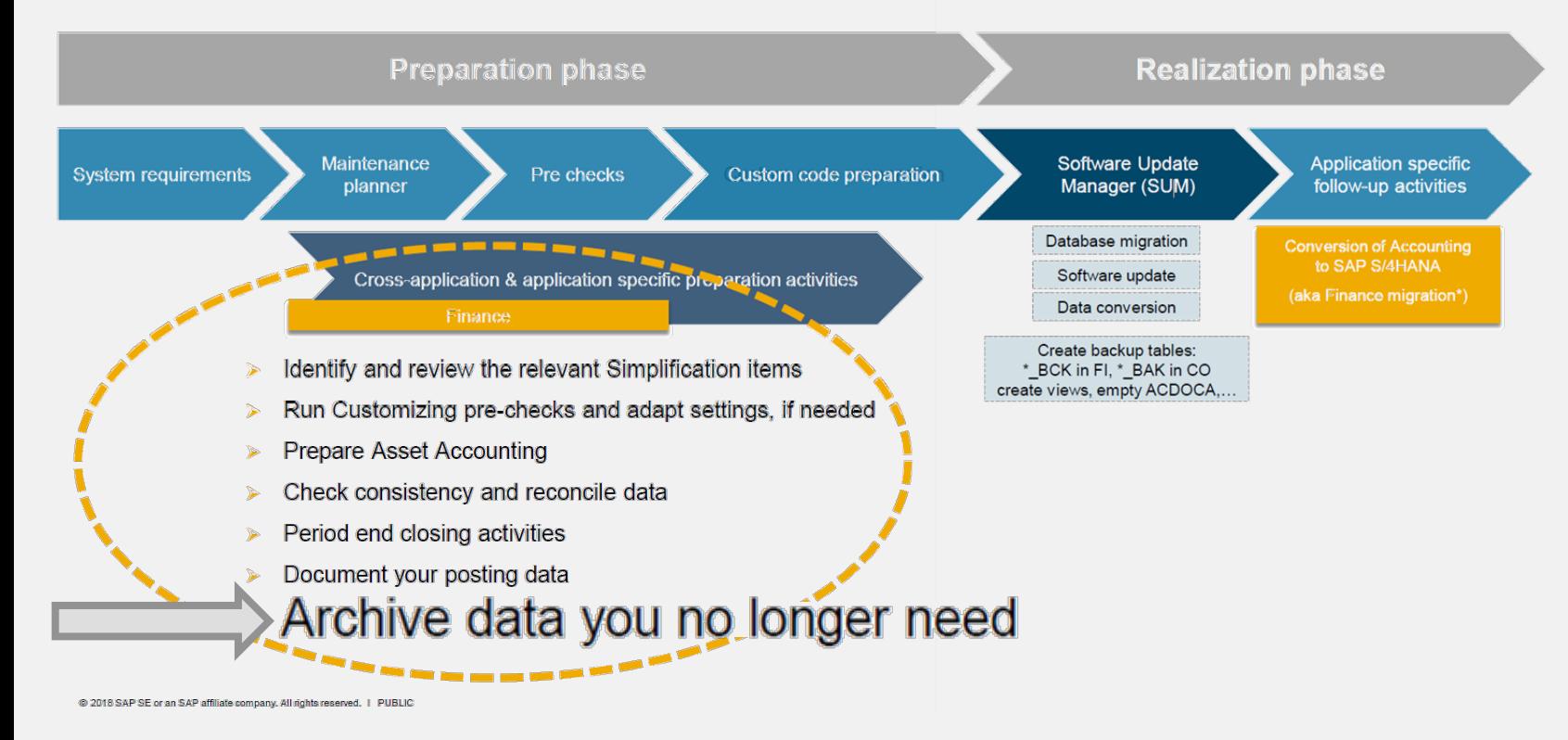

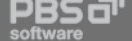

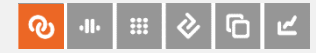

# Migration — PBS archive add ons

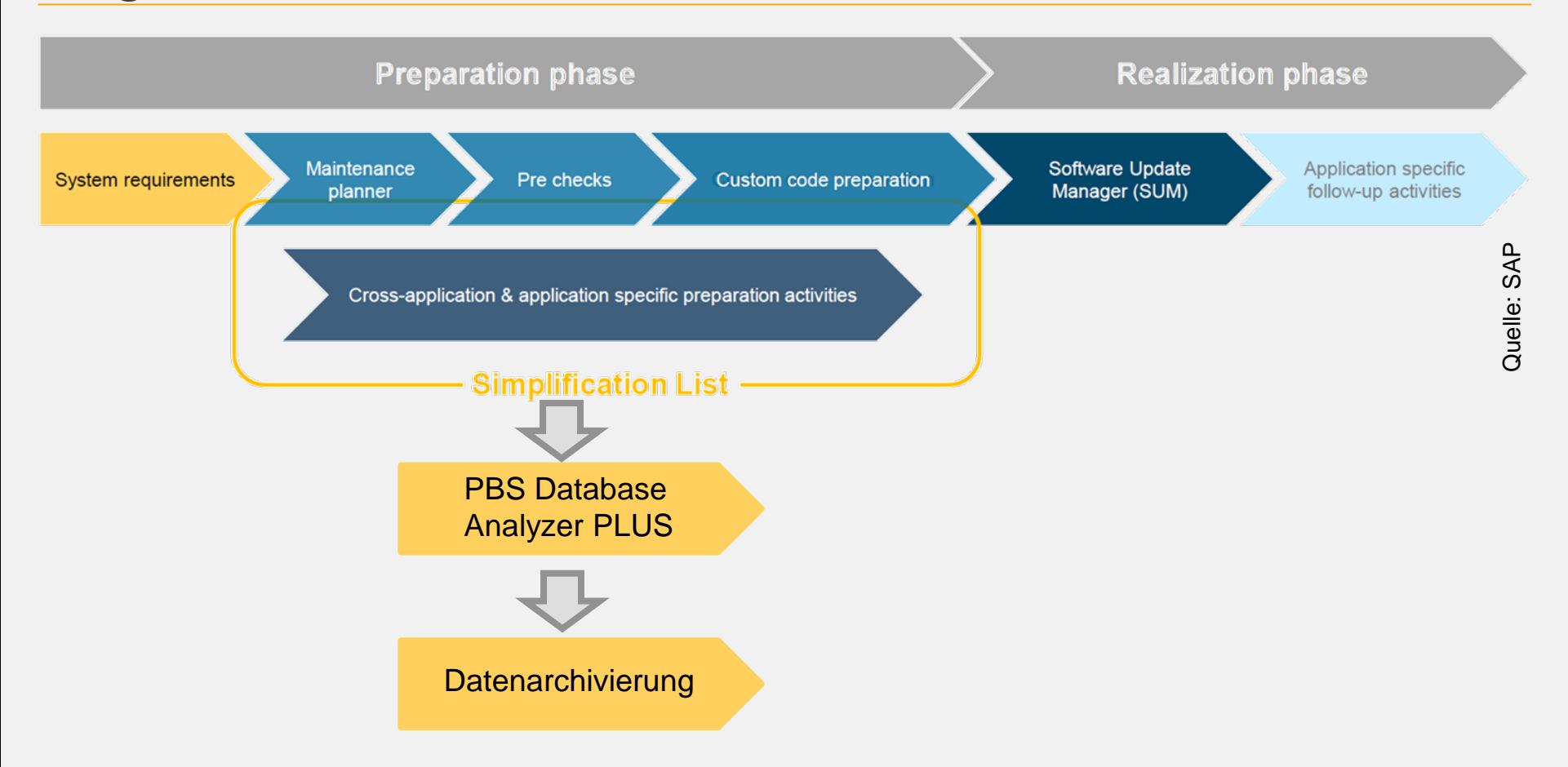

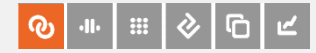

# Migration — PBS archive add ons

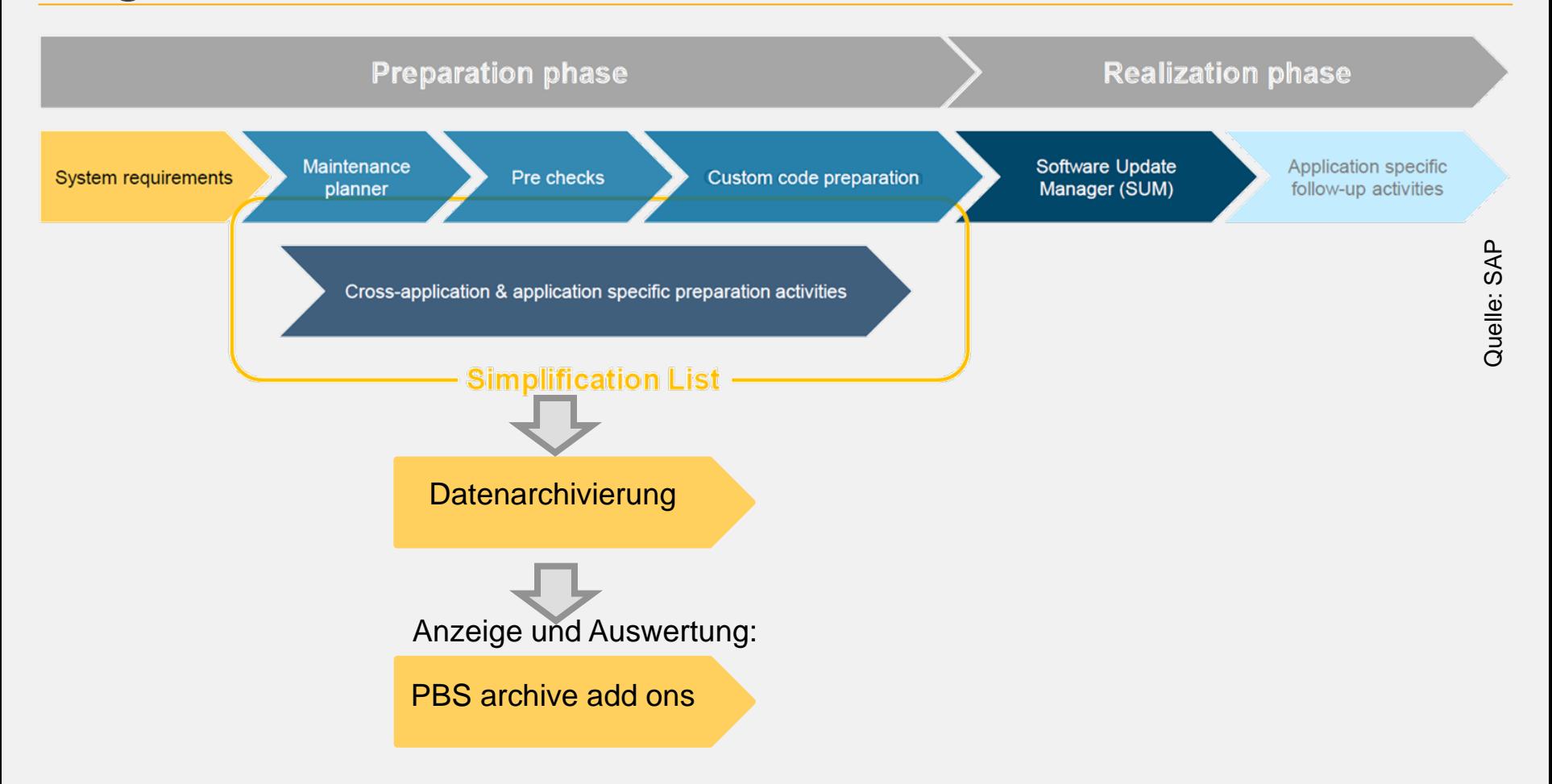

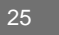

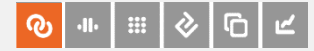

Archivierte Belege aus Vorgänger-Releases können in S/4HANA angezeigt und ausgewertet werden:

https://help.sap.com/erp2005\_ehp\_06/helpdata/de/4d/8c7807910b154ee10 000000a42189e/frameset.htm

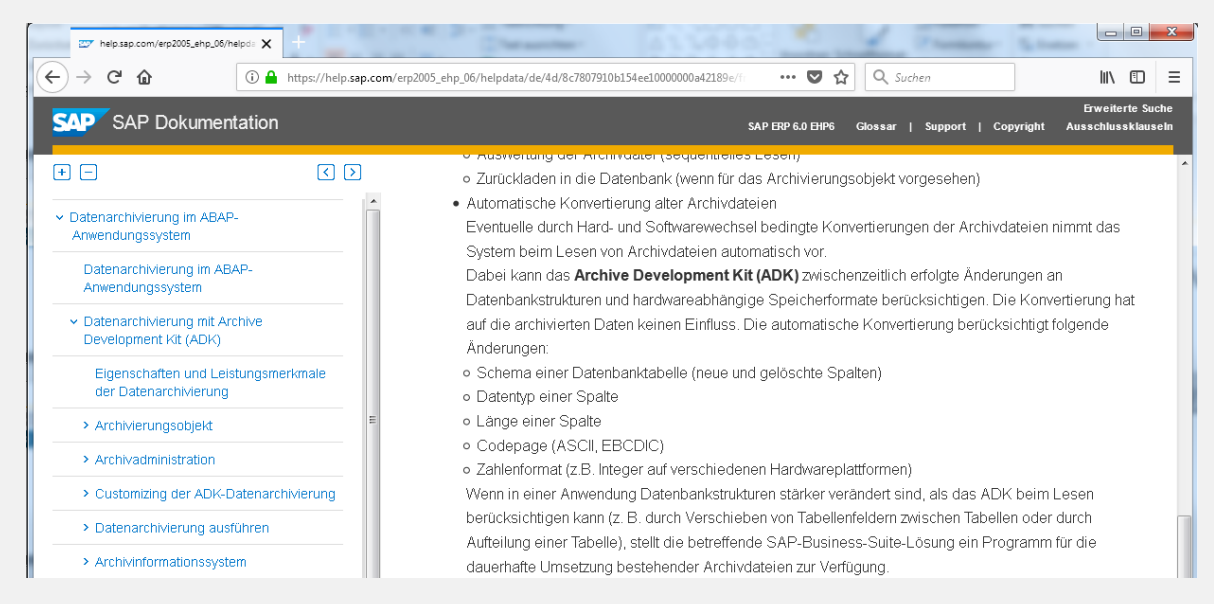

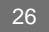

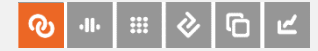

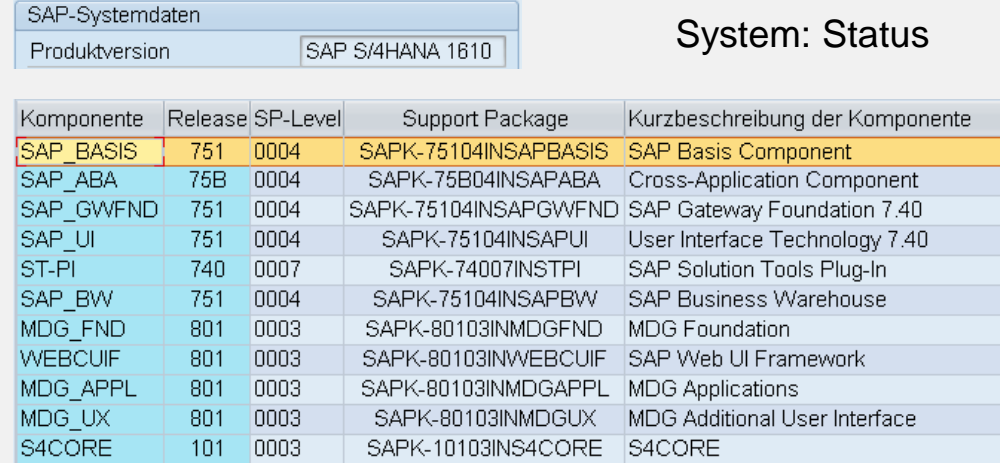

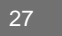

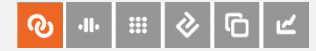

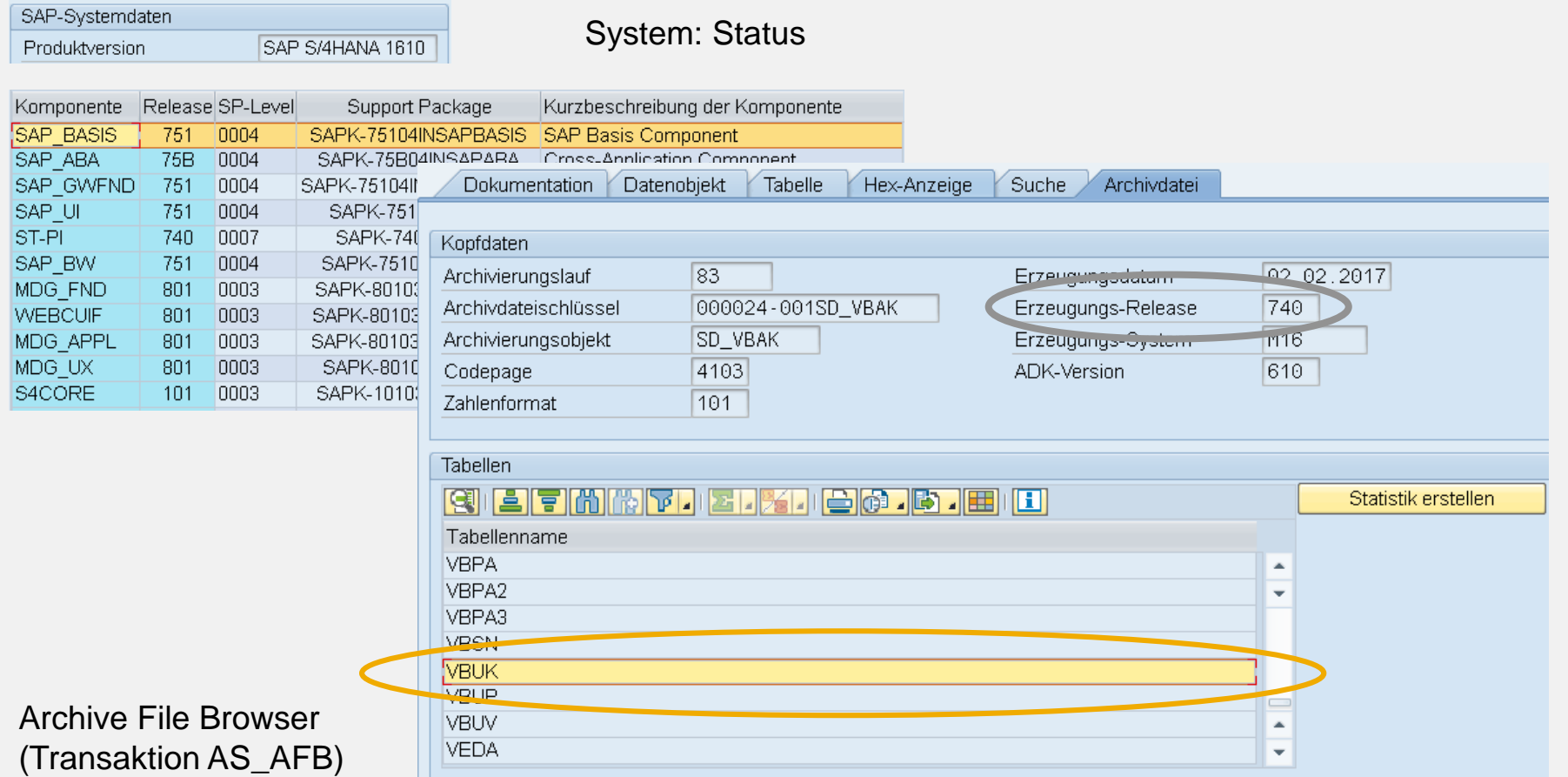

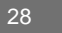

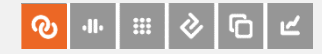

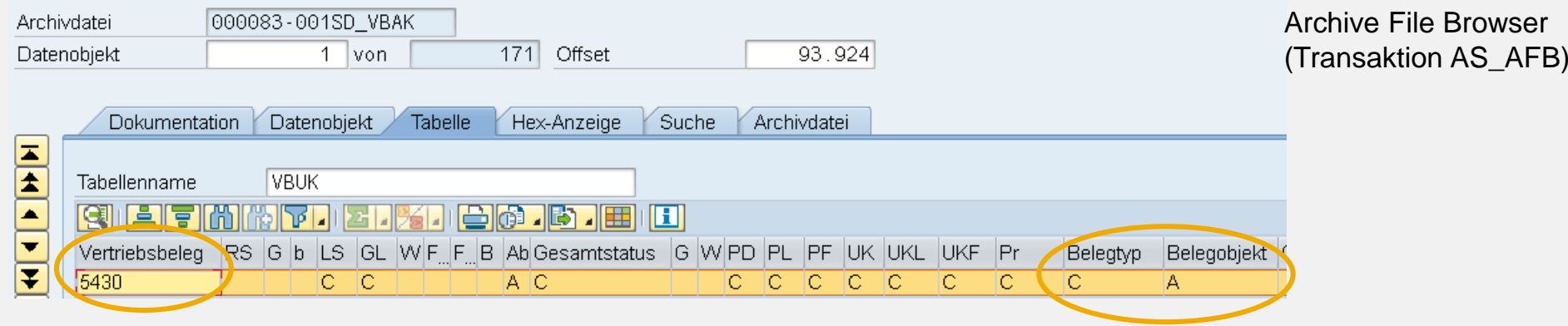

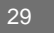

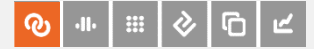

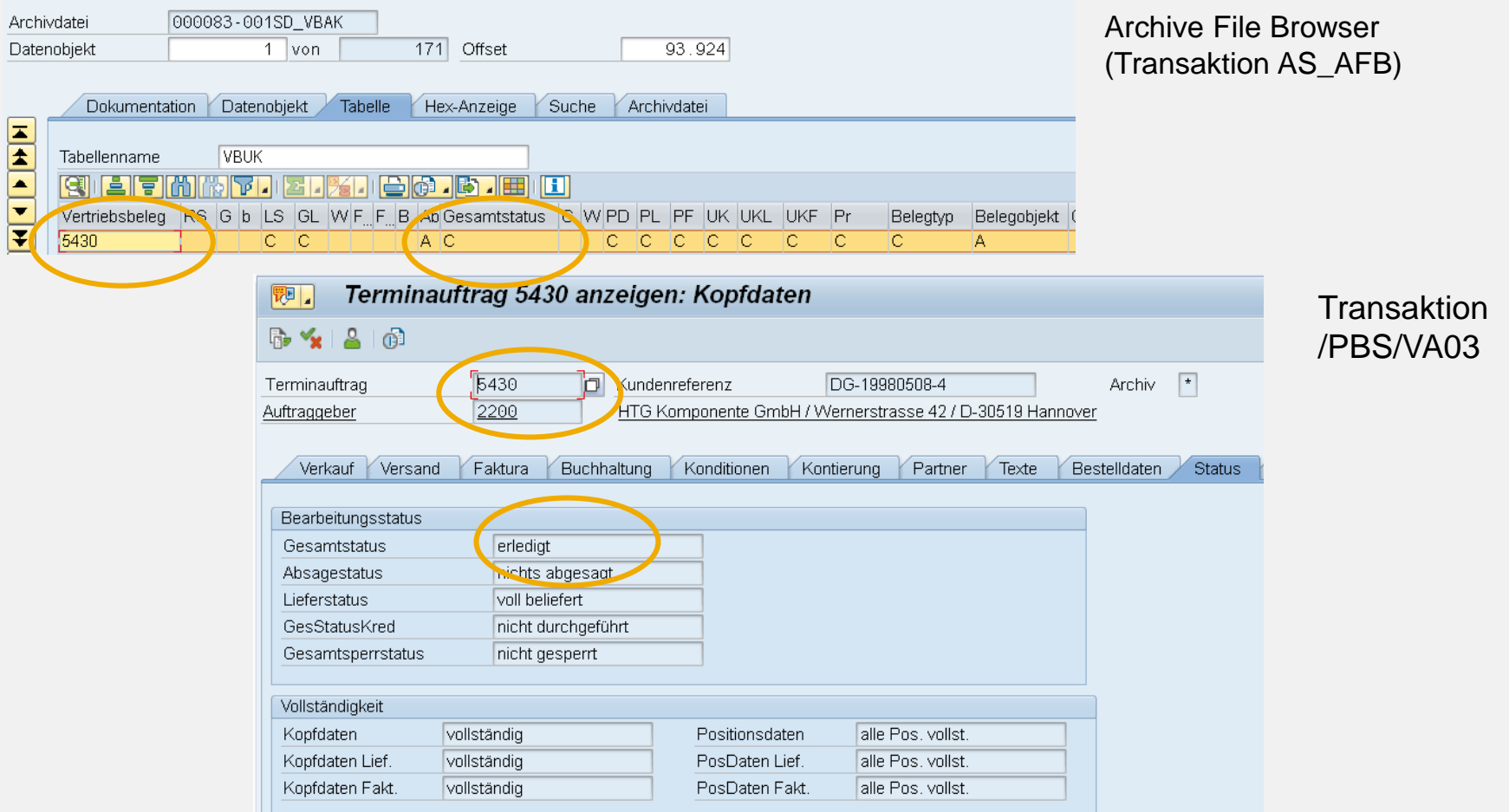

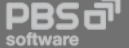

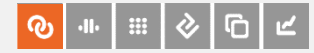

# Migration — kundeneigenes Coding

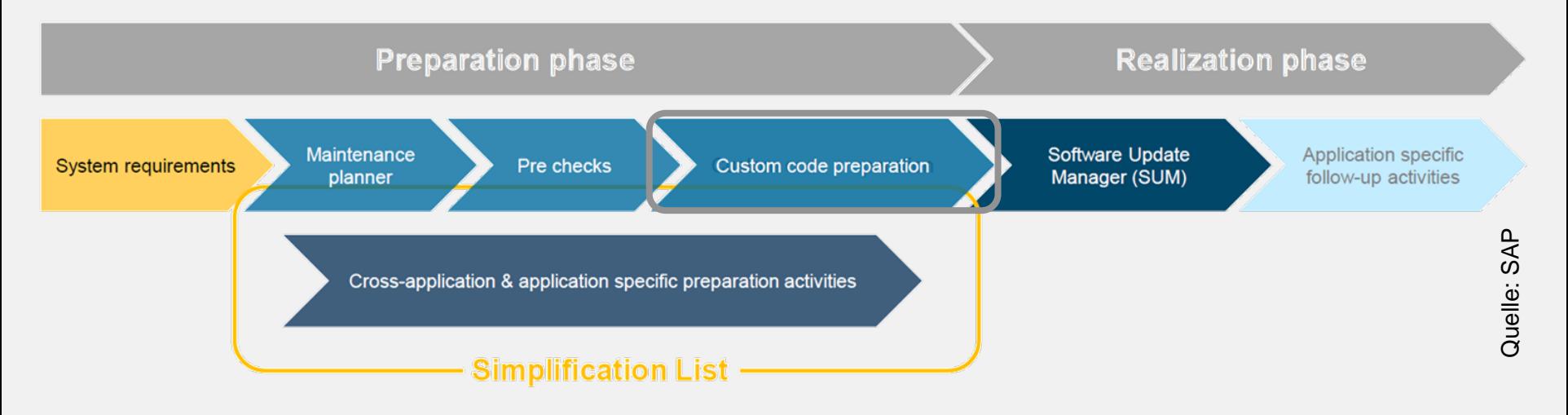

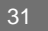

**PBS a** 

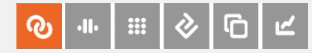

# Migration — kundeneigenes Coding

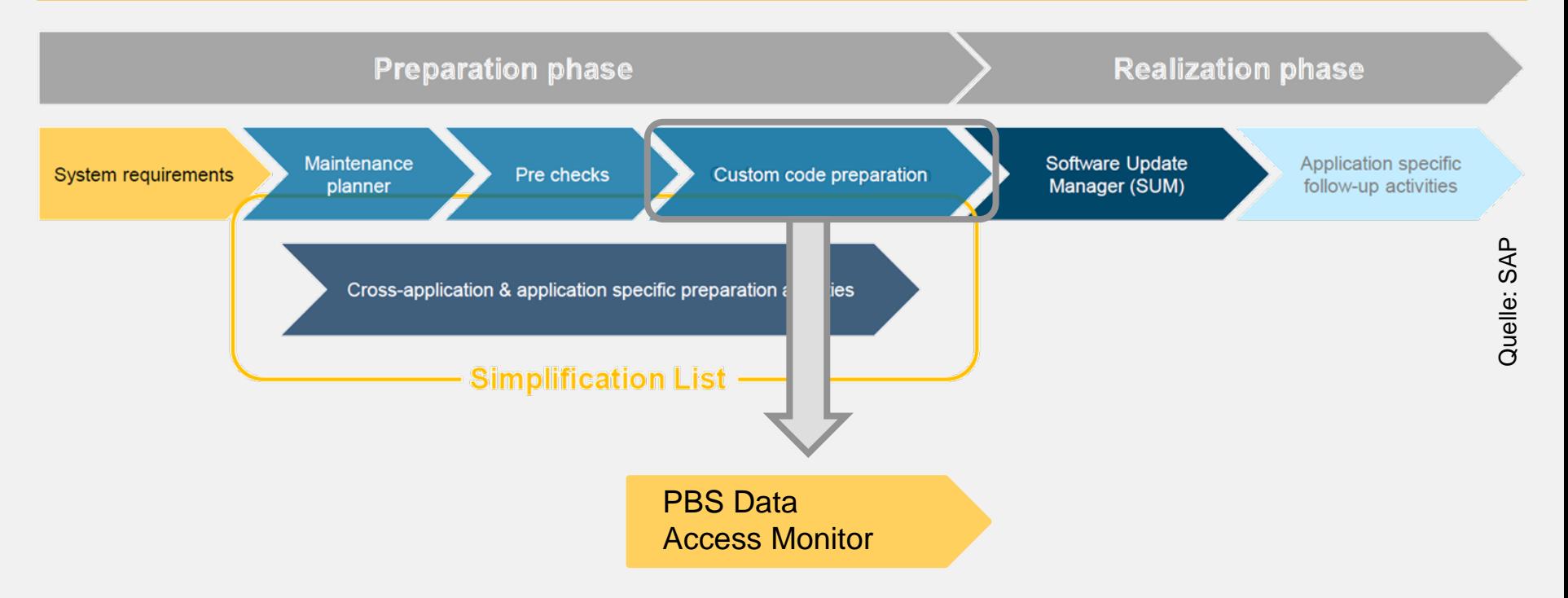

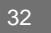

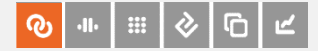

# Was, wann, wie viel, wie oft?

PBS Data Access Monitor:

Automatisiertes Sammeln von statistischen Informationen zu Tabellen, Transaktionen, Reports, Ablage und Archivzugriffen

- Aggregation auf Tages-, Wochen-, Monats- und Jahresbasis
- **Filter Definiton von Aufbewahrungsfristen der Statistikdaten**
- **Top- bzw. Bottom-10-Darstellung**
- Benutzerspezifische Auswertung bei Vorliegen gesonderter Berechtigung (SAP-Berechtigungsobjekt)

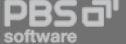

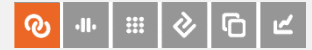

#### PBS Data Access Monitor

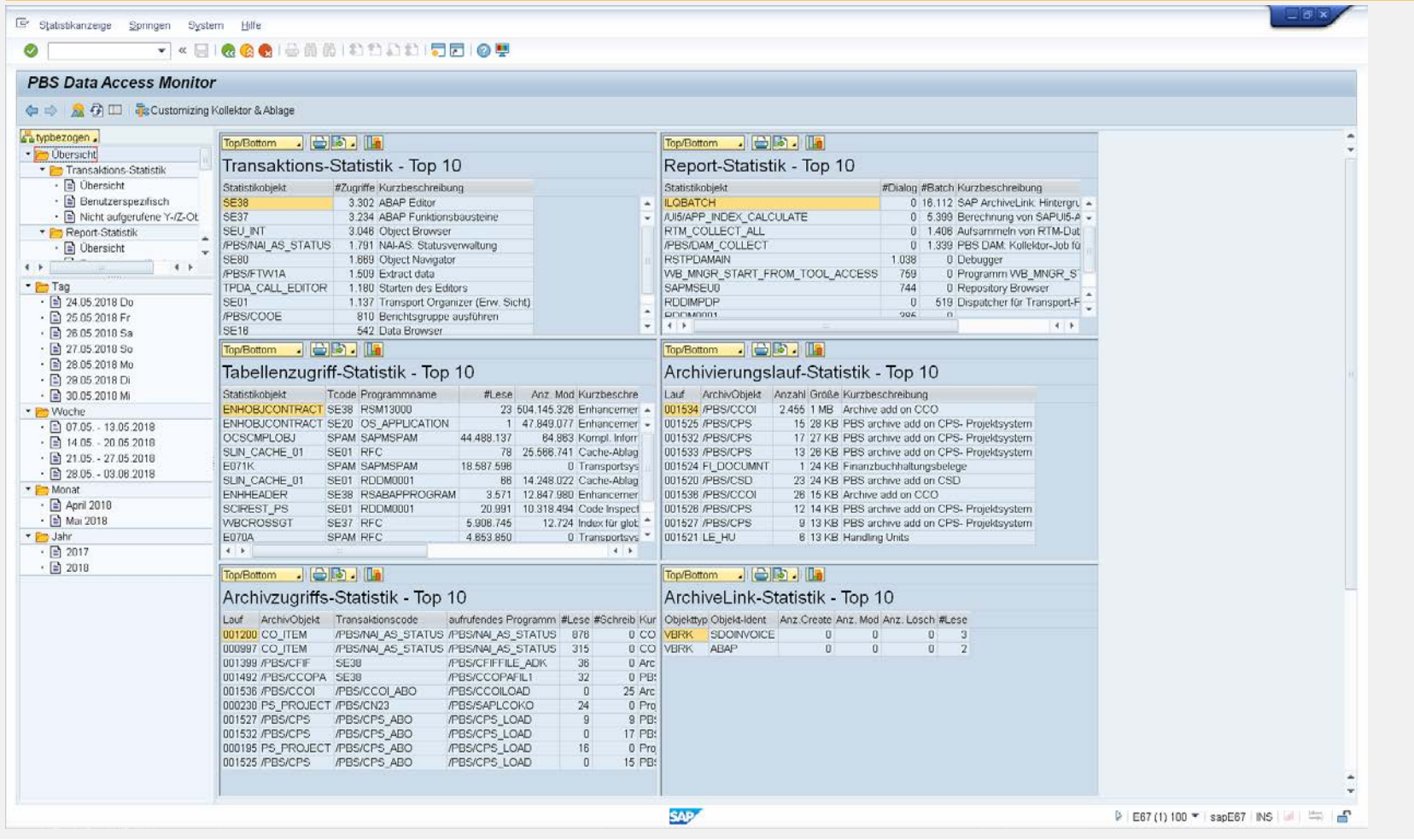

Dagmar Fischer, PBS Software GmbH, Wechsel nach S/4HANA

34

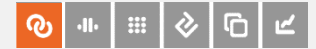

#### PBS Data Access Monitor

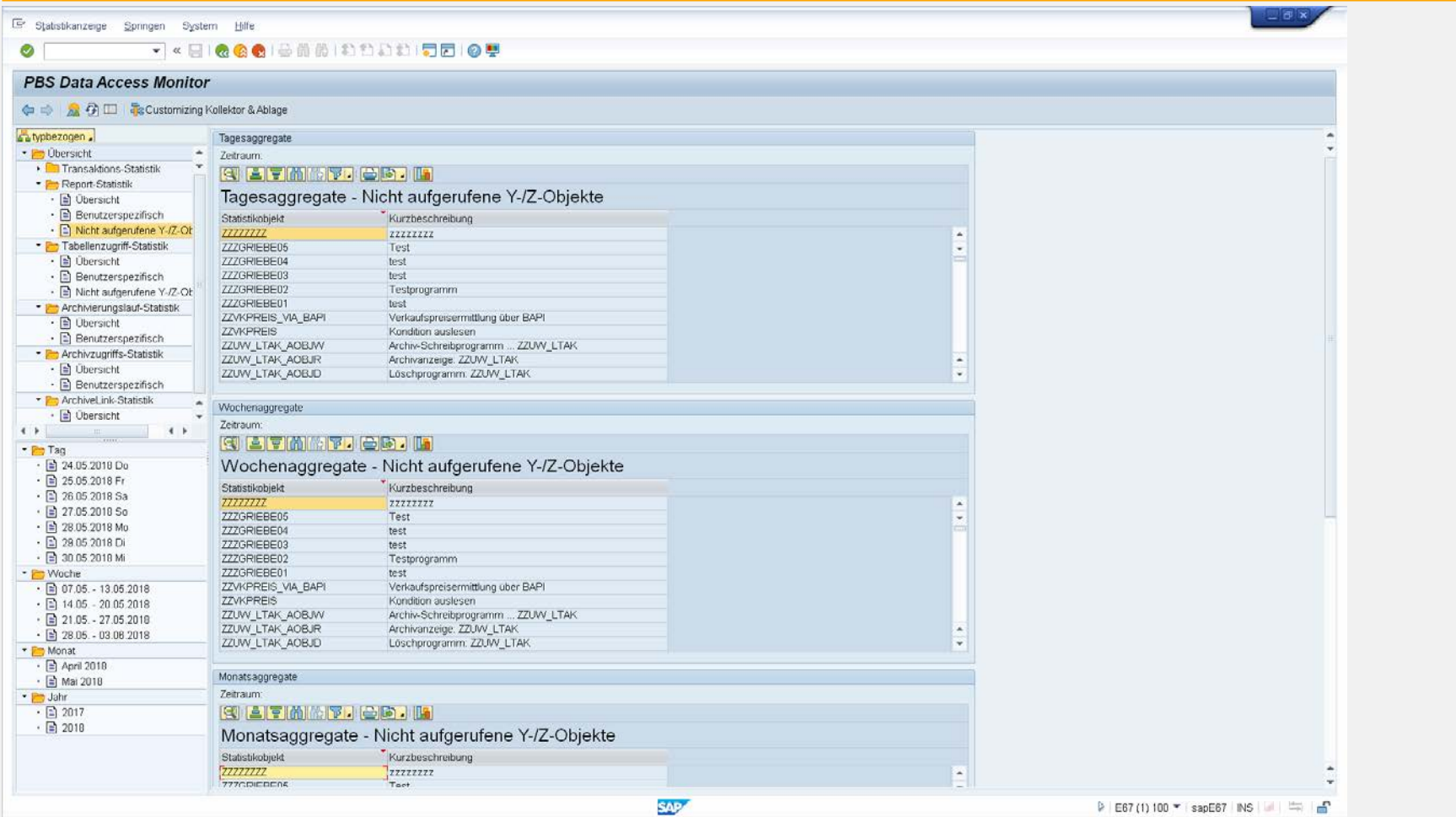

Dagmar Fischer, PBS Software GmbH, Wechsel nach S/4HANA

35

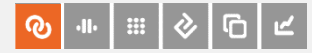

# Migration — kundeneigenes Coding

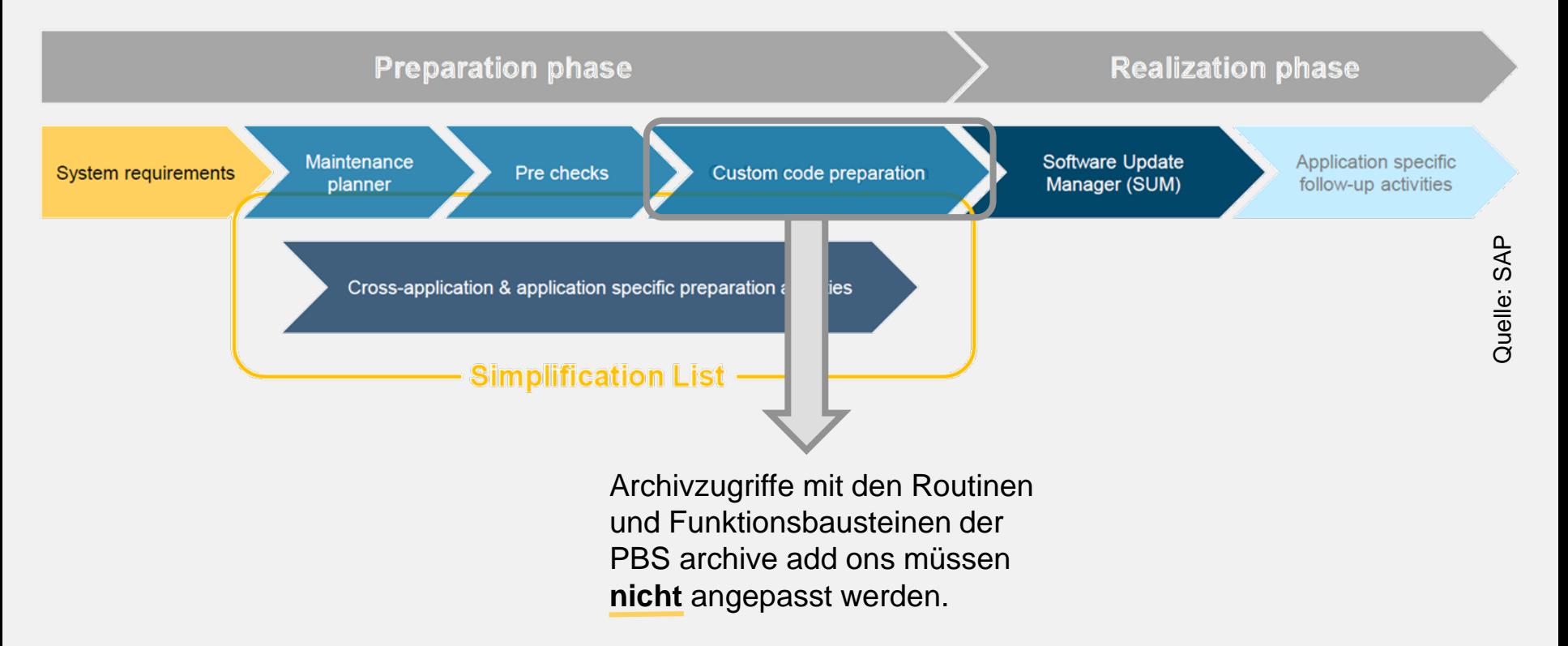

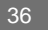

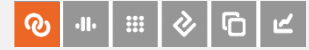

# Migration — Installation PBS archive add ons

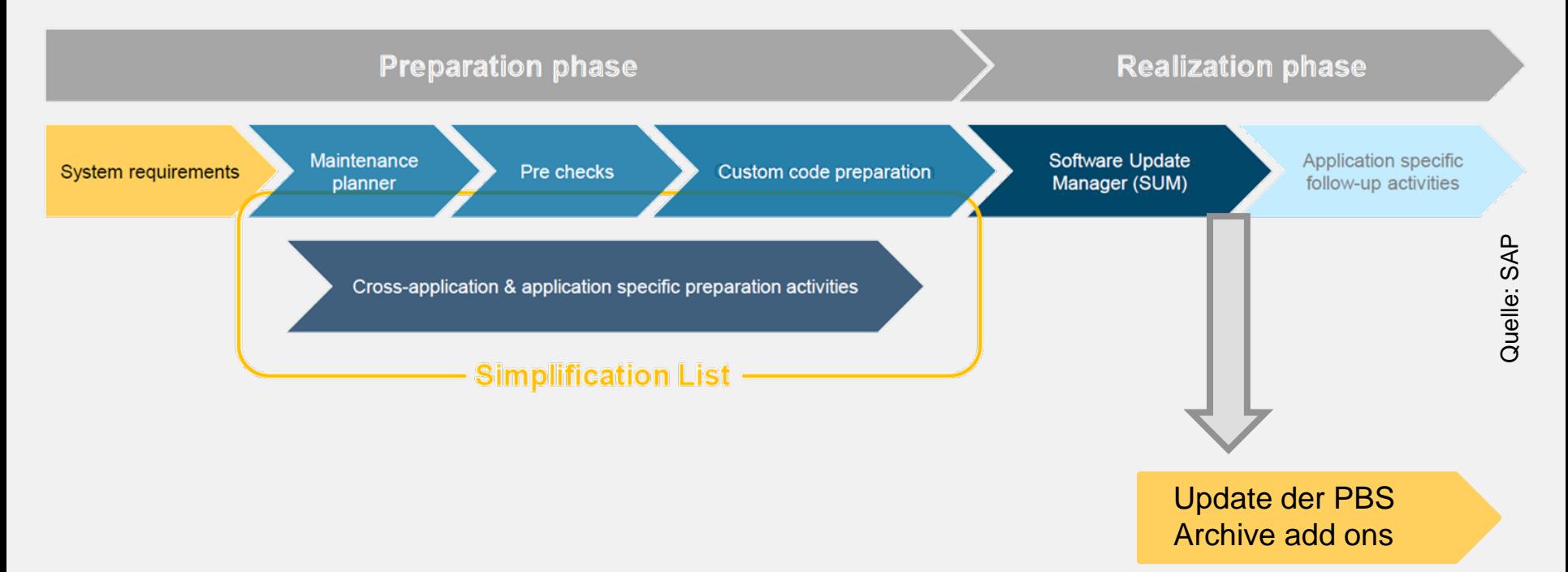

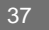

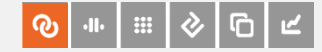

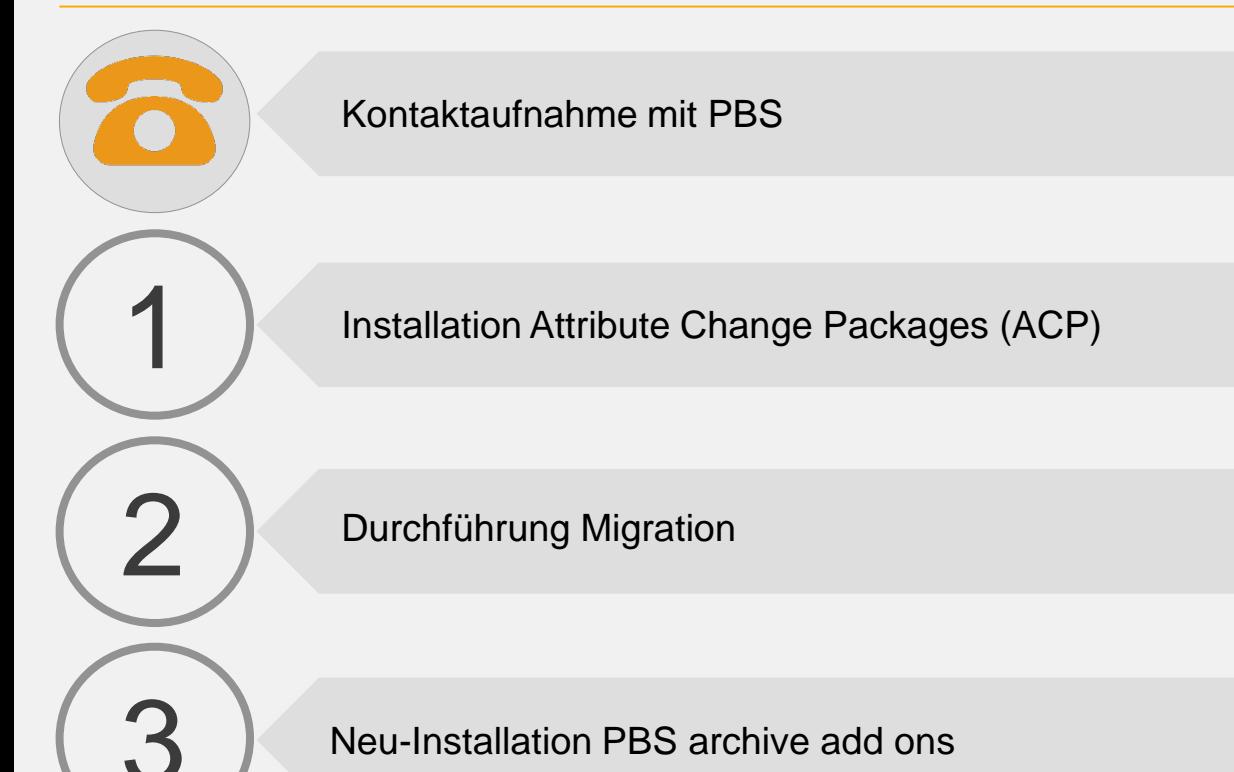

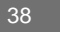

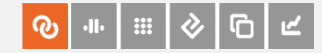

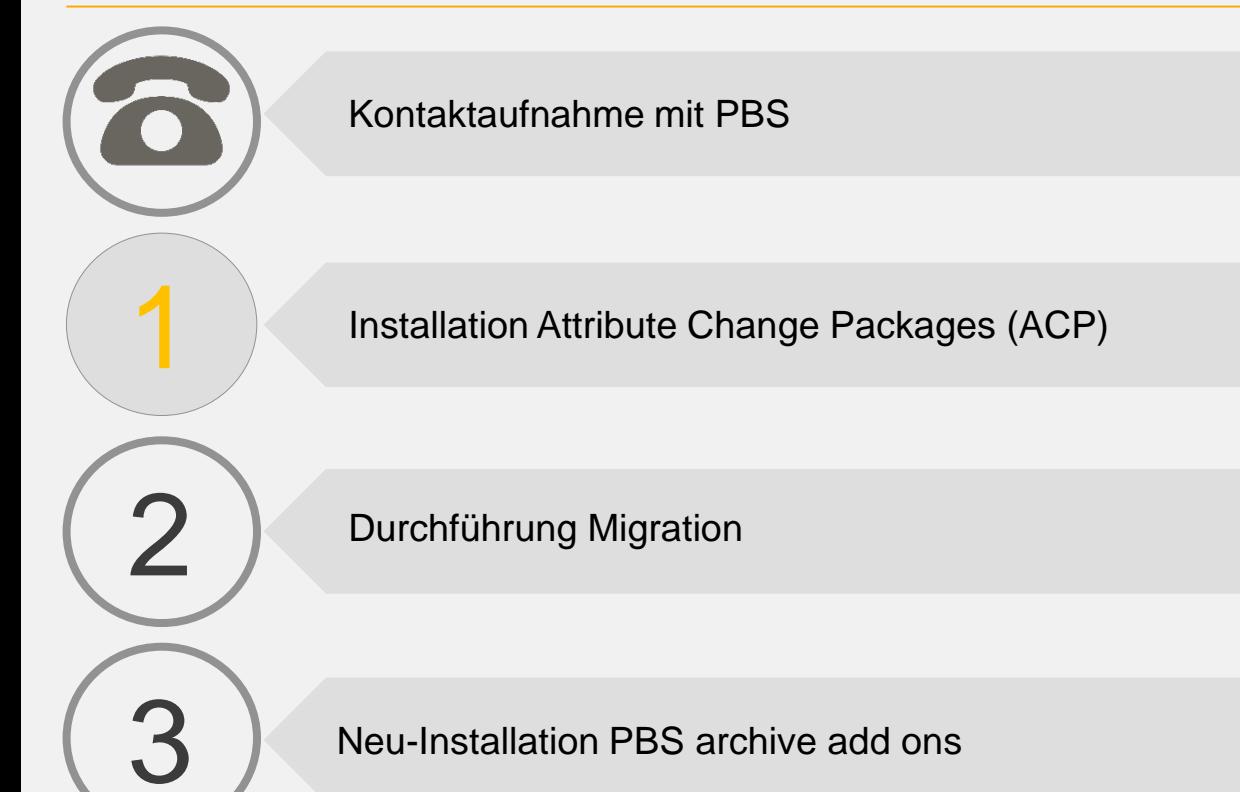

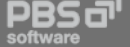

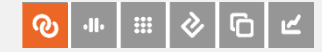

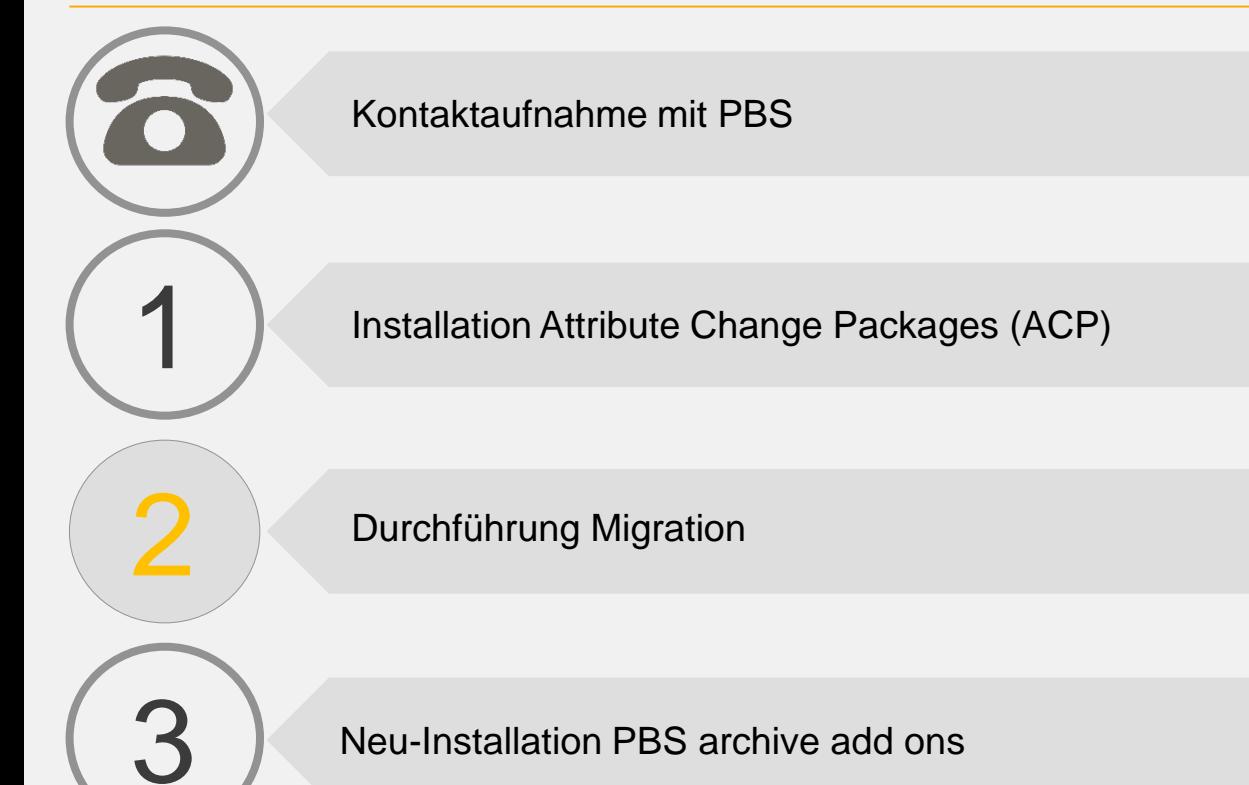

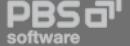

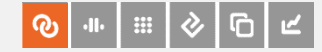

 $\blacksquare$ 2 3 Kontaktaufnahme mit PBS Installation Attribute Change Packages (ACP) Neu-Installation PBS archive add ons Durchführung Migration

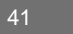

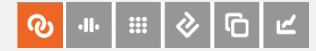

\* m m

医医原

 $\mathcal{L}$ 

 $\Rightarrow$ 

原

 $\mathcal{B}$ 

医医原菌素

> E16 (110) 1 sapE16

# Fiori Launchpad

#### Alle PBS-Transaktionen und das PBS-Bereichsmenü können in das Fiori Launchpad eingebunden werden.

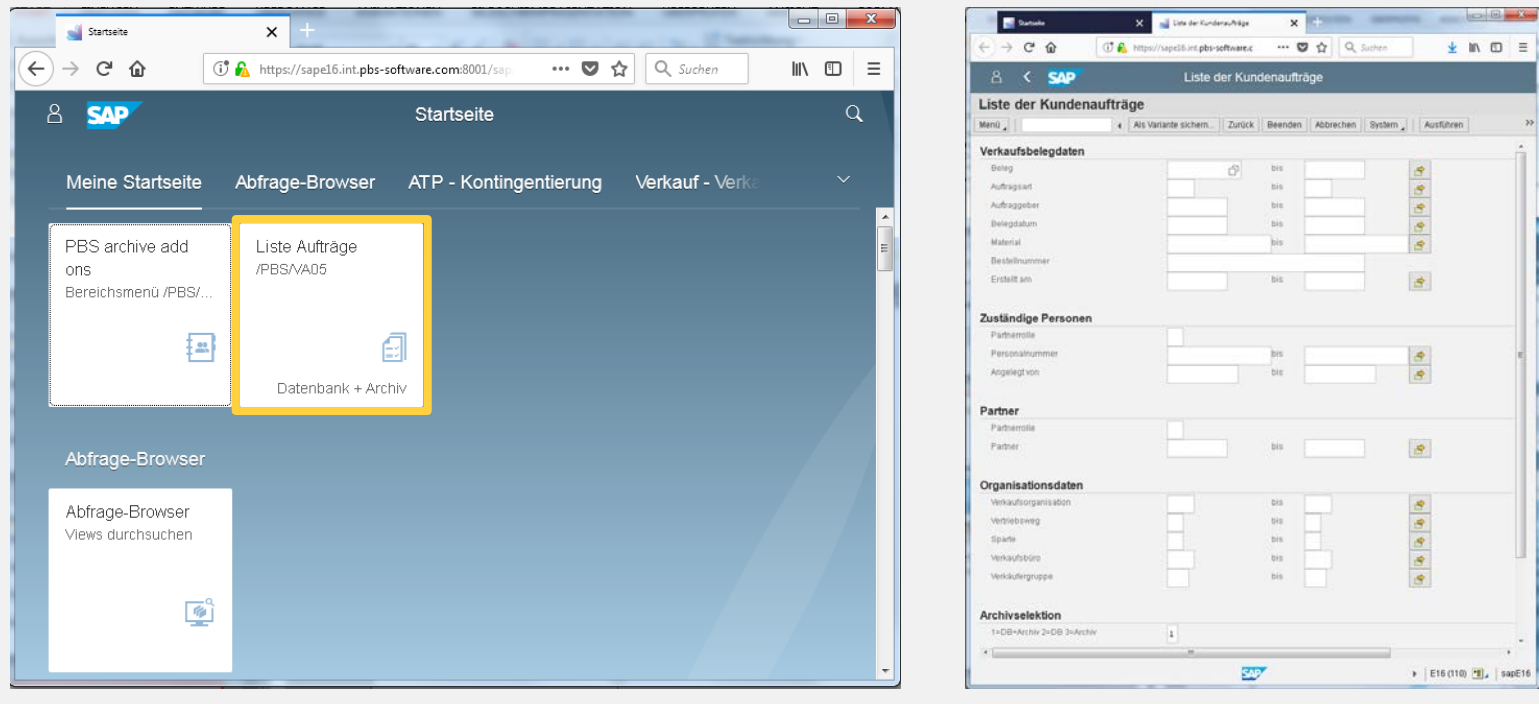

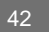

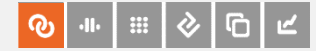

# Fiori Launchpad

#### Alle PBS-Transaktionen und das PBS-Bereichsmenü können in das Fiori Launchpad eingebunden werden.

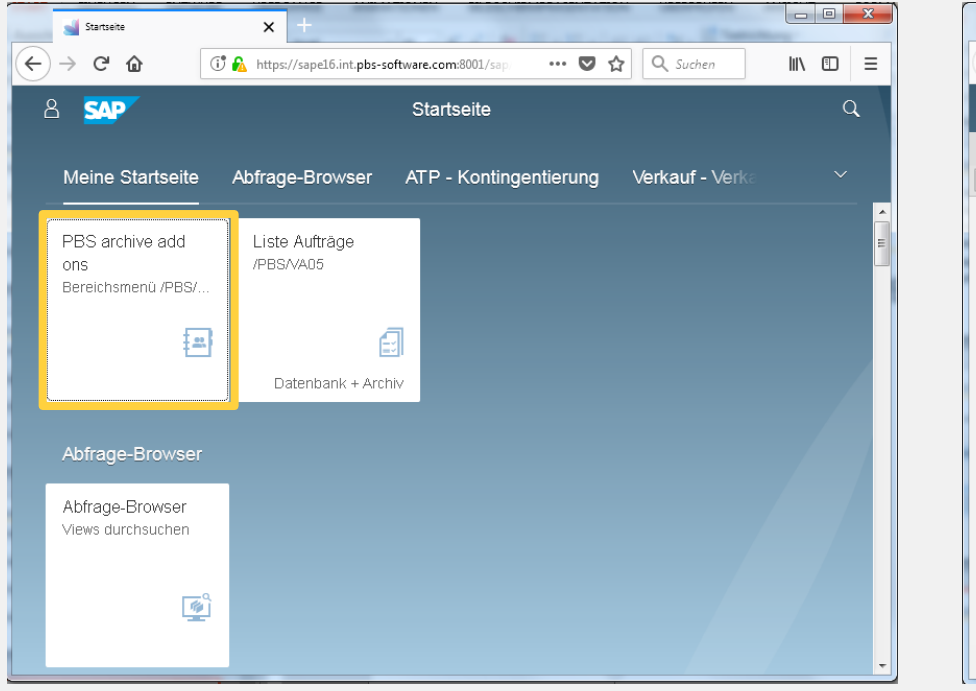

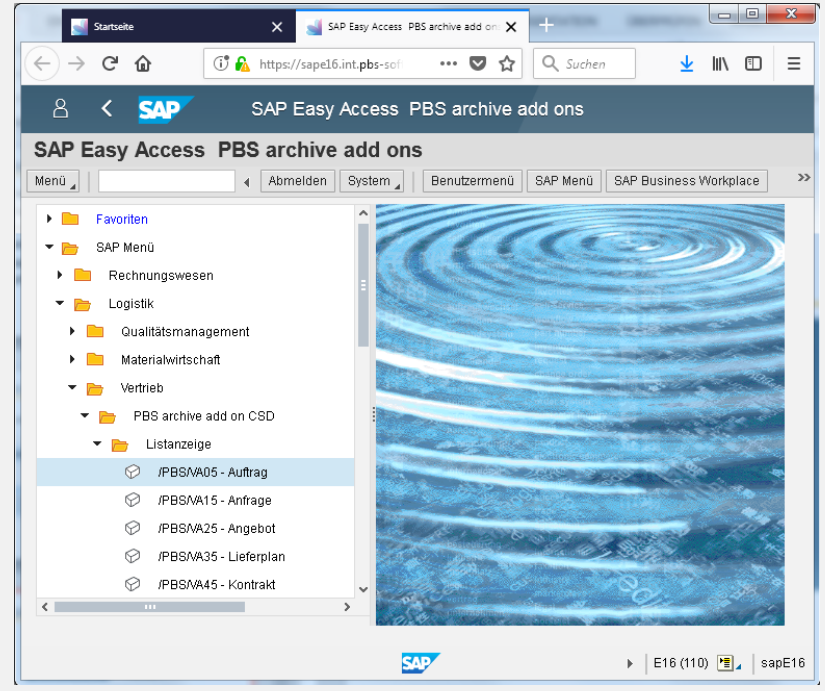

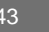

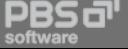

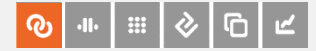

#### Wie ist der Stand und wie geht's weiter?

- Q4/2017 SAP Integration Certification für CFI
- Q1/2018 Beginn der Fertigstellung aller PBS archive add ons für S/4HANA 1610 und 1709
- Q3/2018 Zertifizierung aller PBS archive add ons für S/4HANA 1709
- Adaption neuer HANA-Transaktionen (z. B. FBL1H)
- **EXECUTE:** Weiterentwicklung Archivdatenzugriff via Fiori Apps
- Ausbau des Portfolios an PBS Fiori Apps

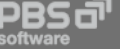

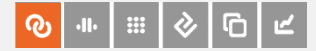

# Zusammenfassung

- **Ein wichtiger Faktor für eine erfolgreiche Systemkonvertierung ist die** konsequente Datenarchivierung.
- **PBS-Tools helfen bei der Analyse des Systems.**
- **PBS** archive add ons stellen den Zugriff auf archivierte Daten sicher.

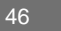

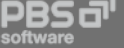

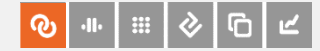

# Vielen Dank für Ihre Aufmerksamkeit

Viel Erfolg bei der Systemkonvertierung und guten Appetit!

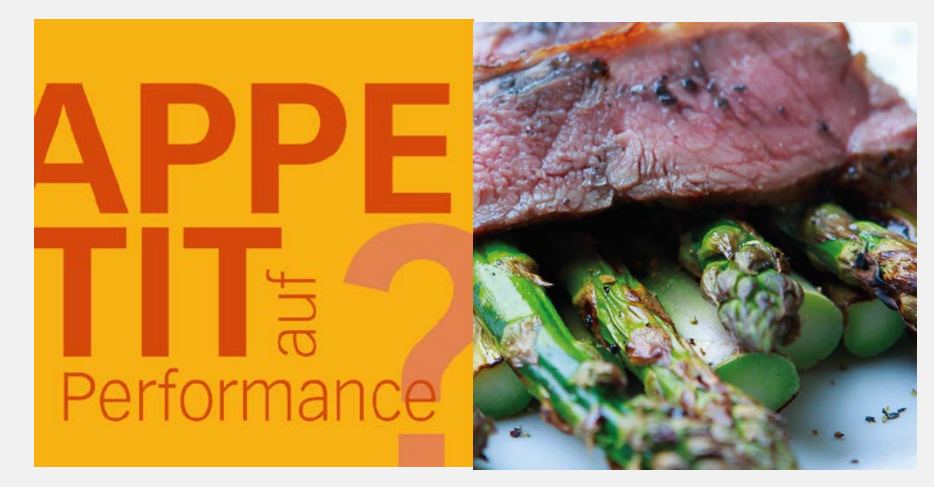

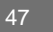

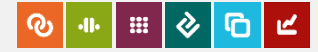

# **Copyright**

© Copyright 2018 PBS Software GmbH. All rights reserved.

No part of this presentation may be reproduced or transmitted in any form or for any purpose without the written permission of PBS Software GmbH. The information of this presentation might change without prior notice.

**PBS archive add ons** is a registered trademark of PBS Software GmbH.

SAP, SAP ERP, R/3, SAP HANA, S/4HANA, SAP ILM, SAP NetWeaver, SAP NetWeaver Business Warehouse and other SAP products and services mentioned herein as well as their respective logos are trademarks or registered trademarks of SAP SE in Germany and other countries.

Alll other product and service names mentioned are the trademarks of their respective companies.

Data contained in this document serves informational purposes only. PBS Software GmbH shall not be liable for errors or omissions with respect to the materials. The only warranties for products and services are those that are set forth in the express warranty statements accompanying such products and services, if any. Nothing herein should be construed as constituting an additional warranty.